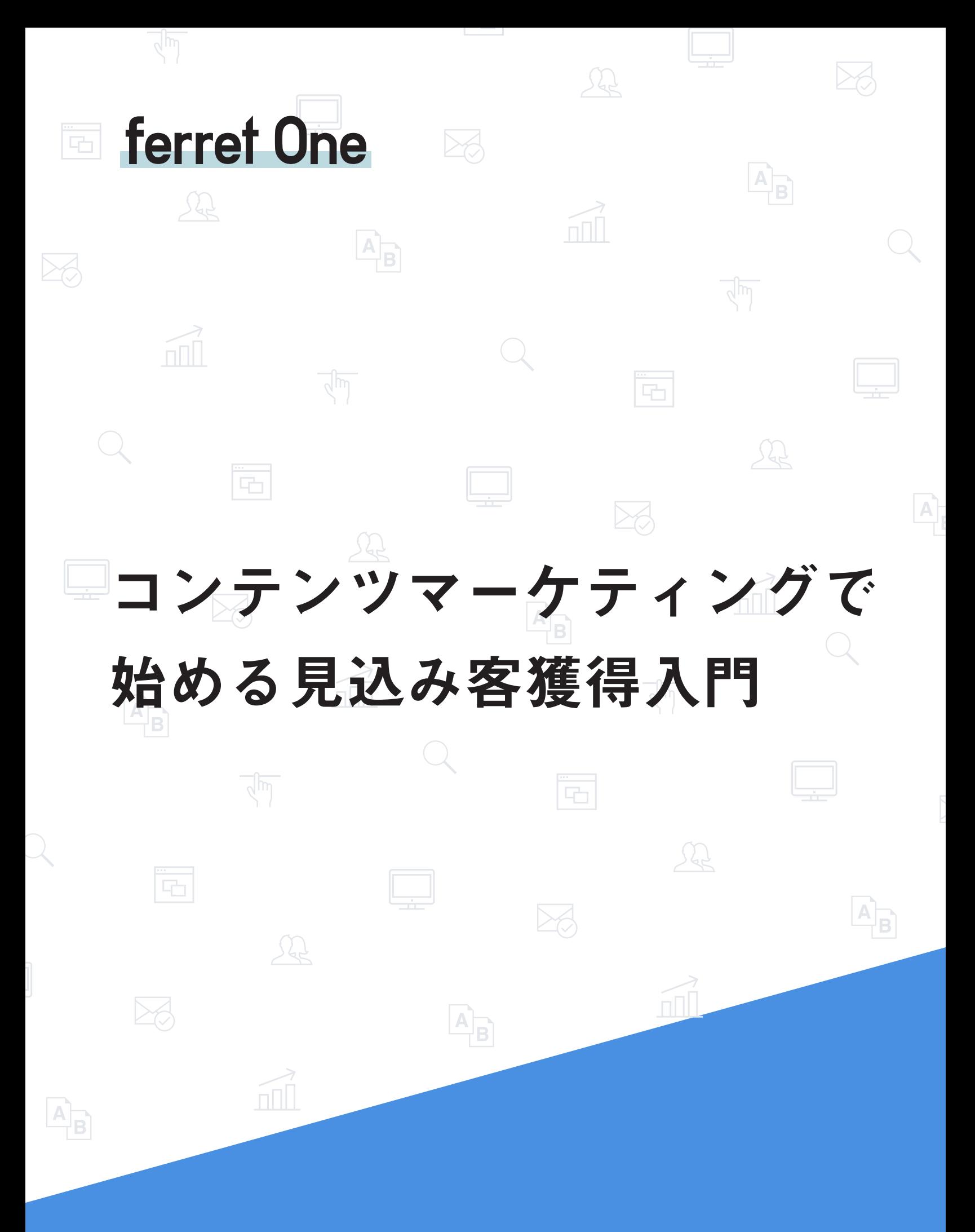

株式会社ベーシック

# INDEX

## はじめに

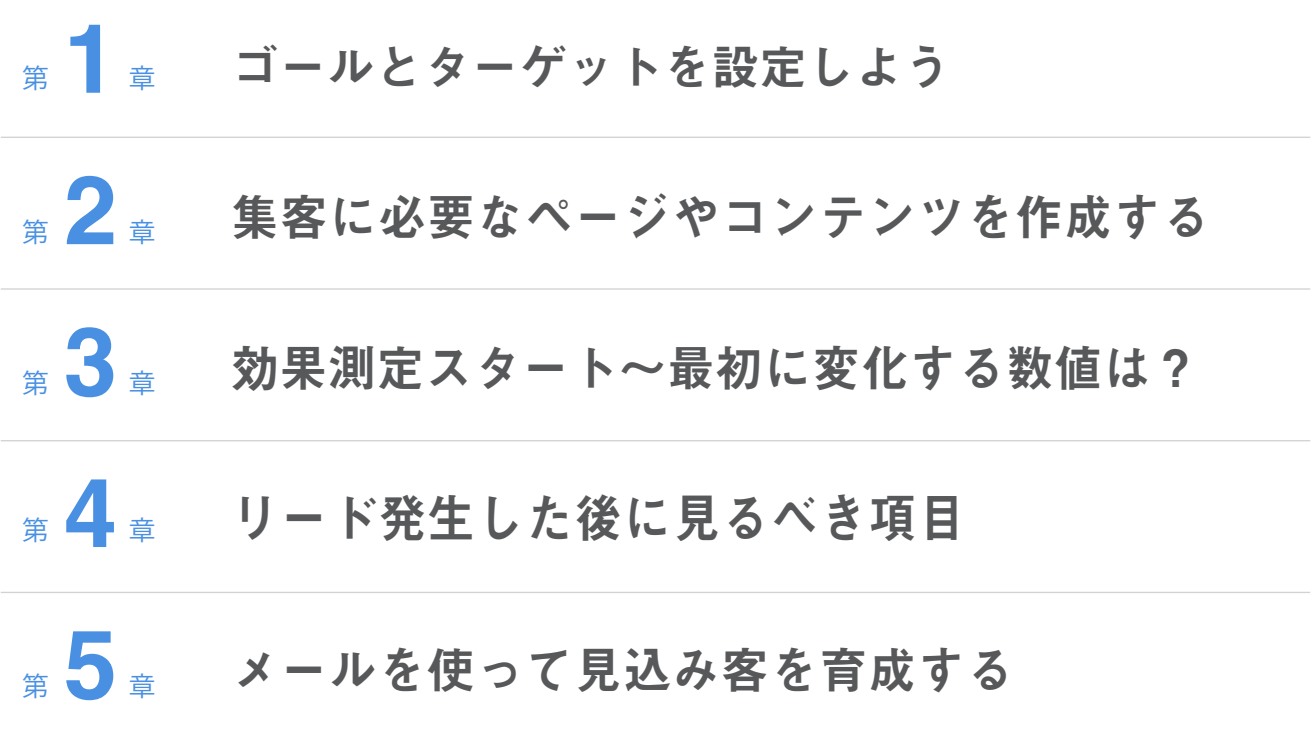

## はじめに

株式会社ベーシックでは Web マーケティングメディア『ferret』やマーケティングオート メーションツール『ferret One 』にて Web マーケター、Web マーケティング担当者を支援して まいりました。そして、数々のWebマーケティング担当者と出会い、悩みや課題を聞いてきました。 ・広告出稿、SEO など施策単位での取り組みになっており、それが終わると打ち手が尽きてしまう ・特に社内にWebマーケティングを理解している人がおらず戦略的、主体的に取り組めていない ・歴史が浅く、体系化されていないスキルなのでどう学べばいいのかわからない

そんな状況を解決するために誕生したのが本書です。

まずコンテンツマーケティングによる、検索とソーシャル経由の集客について最低限の手法を理解 してもらい、それを自分たちの力で実行できるスキルを身につける。 これにより、ビジネスにおける メインチャネルとなる Web 領域で自在にマーケティングできる第1歩を踏み出せるようになります。

#### ■本書を読むとできるようになる3つのこと

①必要な方法を体系的に理解し、見込み客獲得の最初の1歩を自分で踏み出せる ②見込み客獲得後にすべきコミュニケーションを理解し、ビジネス上のゴールに導くことができる ③媒体や特定の手法に依存せずに自ら集客できる場を持てるようになる 途中、難しい箇所も出てくると思います。ちょっとやったくらいでは効果が感じられないことも

あると思います。広告と違って即効性の点では確かに劣りますが、やり続ければ必ず集客のベースに なります。結果が出る日のことをイメージしてぜひ頑張ってください。 我々もできる限り伴走させていただきます。

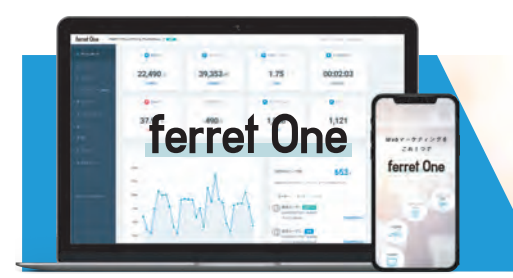

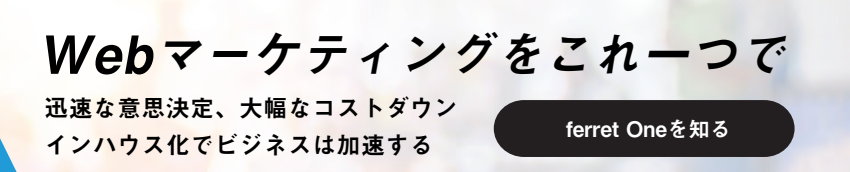

## ゴールとターゲットを設定しよう **1**

▶やみくもに施策してもダメ。まずはゴールを決めよう

Web マーケティングを実施する際は、明確なゴール設定が必要です。 なぜなら、「色々やったのに成約数が伸びない!」と嘆く企業の多くが、このゴール 設定を誤っている可能性 があるからです。

#### ▶ゴール設定するメリット

- ・その施策は何のためにやるのか?が施策を通してブレない=手段が目的にならない
- ・最初の一歩が具体的になる
- ・施策ごとに適切な指標を設定することで、PDCA サイクルが回しやすくなる

よくある例としては、全ての施策評価が CPA(獲得単価)で考えてしまっていると いうこと。明確なゴール 設定をすることで、目的を達成するために必要な"すべきこと" をブレなく実行するための道筋となります。それでは、改めて御社のウェブサイトに 適したゴール設定(KGI)を考えましょう。 以下は、目的別に見るべき指標の例です。

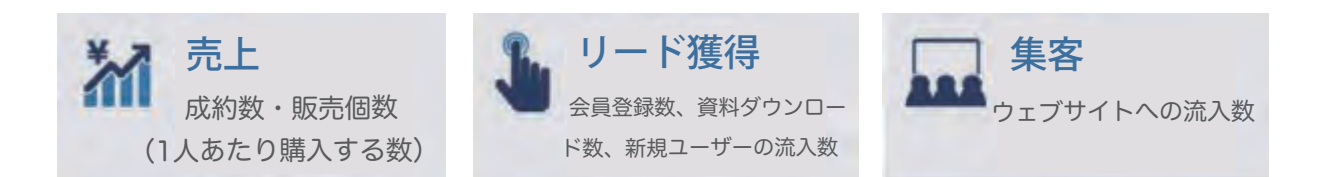

大きく分けるとこの3つに分けられます。本書はこのうちタイトルにもある通り「リード 獲得(= 見込み客獲得)」を目的として進行していきます。「リード」とはマーケティ ング活動によって生じる見込み客のことをいいます。お客様からの問い合わせだけでなく、 採用応募や来店予約、資料のダウンロードなども含めリードと呼びます。このリードを どうやって増やしていくか?が本書のテーマです。

#### ▶ 問題解決の手段からKGIを設定する

次に、解決すべき課題を定量化します。これにより、今後立てていく施策の計画、目標が 明確になります。

例えば「ある領域に特化した事業担当者を年間で2名、中途採用したい」というニーズが ある場合、どんな定 量化ができそうでしょうか?

※定量化する際にゴールとして設定する数値を KGI(Key Goal Indicator)と呼びます。

必要採用数 :2名 / 年間 面 接後採用率 :20% 必要応 募数 :10 名 /年間 応募率 :1% サイト訪 問数 :1000 人 / 年間

この「必要応募数10名」が本書のメインテーマとなる「見込み客」です!

次にステップごとに必要な数値の仮説を立てます。

「まだ始めてないしわからないよ」ということもあると思いますが、

できるだけステップのうちどれか一つは確度が高くイメージしやすいものを採用しましょう。

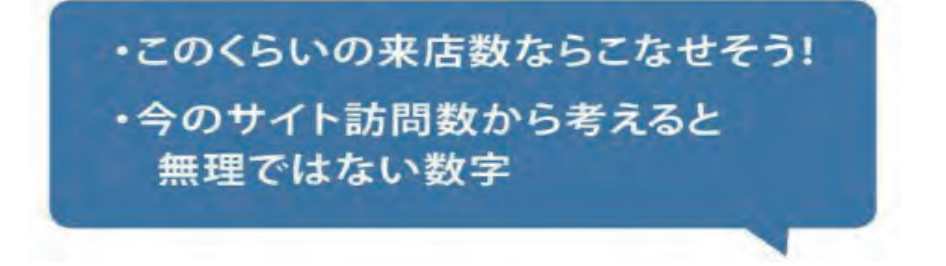

イメージしやすい数値から出発することで、これから考える施策にリアリティをもたせ やすくなります。

▶ 誰のどんな課題をどのように解決しますか?

ここまでできたら、必要なサイト訪問数に対して考えられるコンテンツを洗いだします。 まず御社のサービスを検討しているユーザーが抱える問題の整理をします。

「もうできてるよ」という方もいらっしゃるかと思いますが、念のため再確認しておいてください。

ユーザーの抱える問題を整理するメリット

・ターゲットが明確になる

・解決すべき問題を明確にして、効率的に施策を立てることができる

ユーザーの抱える問題を整理するために

「御社のサービスで、誰の何を解決するか」を以下の 3 点に分解して書き出します。

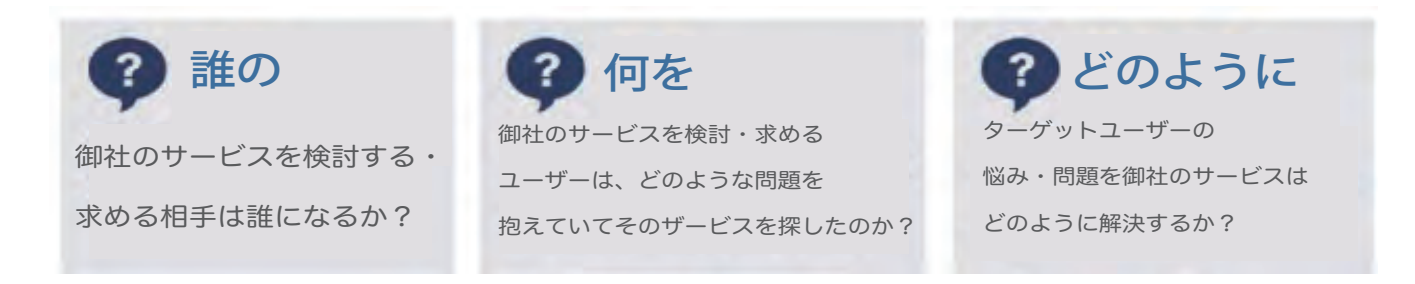

以下は、これらの項目を具体的に書きだした例です。

#### 例① Webマーケティング支援ツールの誰の何をどのように?

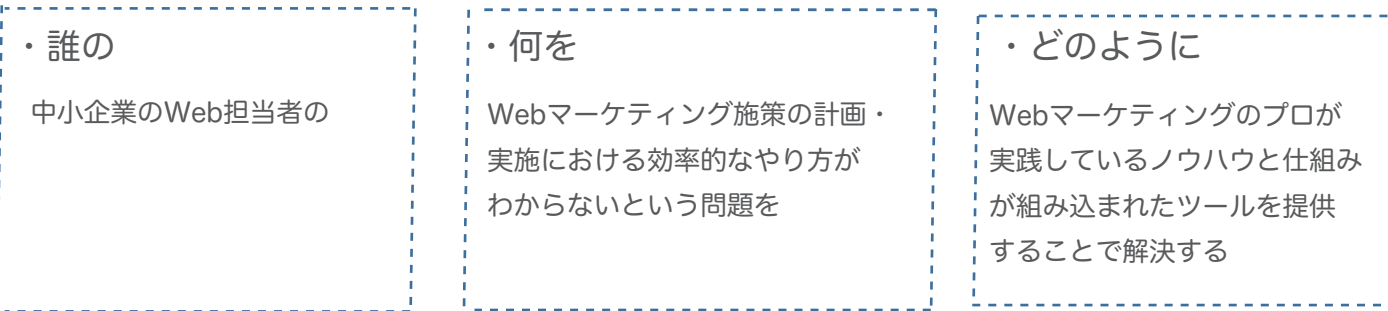

### 例② 整体・マッサージの誰の何をどのように?

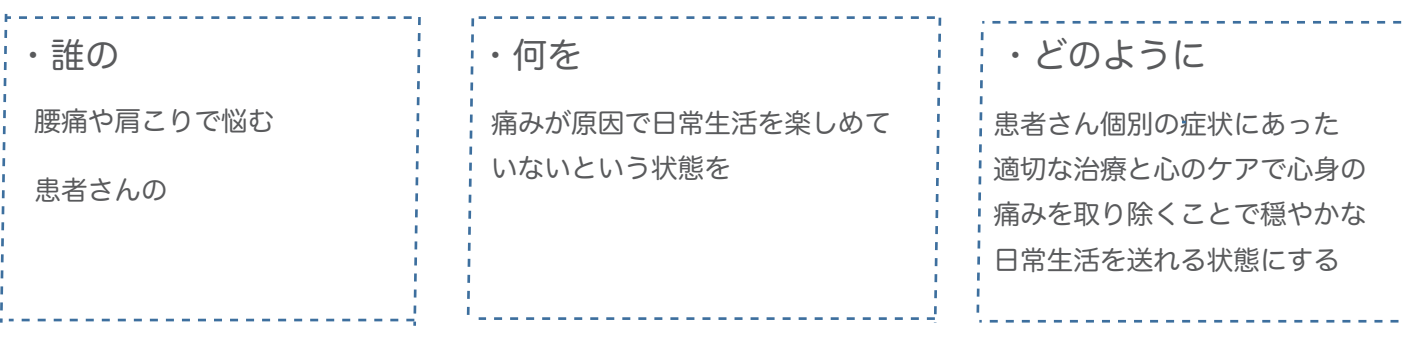

「誰の・何を・どのように解決する」が明文化できたら、 印刷したものを常に目の届く場所に 貼って、メンバーが意識できるようにするのもおすすめです。

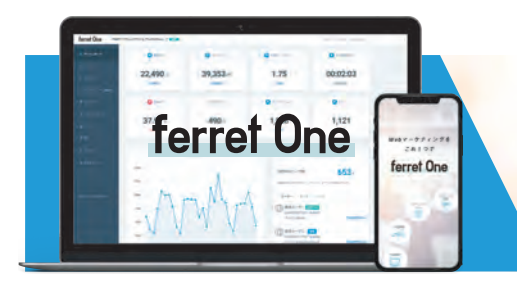

#### ▶ターゲット(ペルソナ)を設定する

前項で洗い出したコンテンツに対するターゲット像を明らかにしていきます。 そのために考えるべきことが「誰に、何を伝えるか」です。

「誰の」に対して、さらに情報を追加していくことで、"何を伝えるべきか"を考える事が できます。ここでの 重要なポイントは、"誰に"を明確にイメージすることです。 どんなお客様(ユーザー)に来店(流入)してい ただいて、自社の商品に満足してほしいかを 明確にイメージできるほど、より良いお店(ウェブサイト)になります。 あなたが通うお店(飲食店でもアパレルでも)には必ず入店した理由があると思います。 その理由は様々で、ご自身の気持ちや恰好(落ち着きたい、フレンチが食べたい、店員さんが 親切)によって 変わることもあるでしょう。

つまり、そんなお店側も来てほしい、お客様側も行きたくなるお店作りのために大切な 考え方が「誰に何を伝えるのか」です。

#### ターゲットの設定項目

- ① 性別
- ② 年代

③ こんな人、のイメージ(職業や職種、欲していることなど) 例)

20 代後半~40 代の男性で、1 人でウェブマーケティングを担当。 レポート作成に時 間がかかり本来のマーケティングに時間が割けないのが悩み。

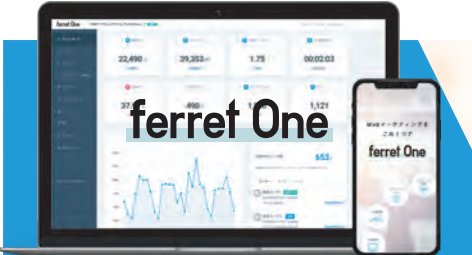

ペルソナ設定項目の例

## ①デモグラフィックを詳しく

- ・名前 ・住居エリア
- ・年齢 ・家族構成(暮らし方) ・職業・業種・働き方

## ・よく行くお店、好きな場所

②ライフスタイルを詳しく

- ・好きなブランド、読む雑誌や好きな本
- ・よく使うコミュニケーションツール

・性格 ・ネガティブな気持ち(不安・不満) ・ポジティブな気持ち(希望・夢)

## ③気持ちを詳しく そうしき の想像できるように

・一言で言うとこんな人 ・イメージに合った人物写真

これらを軸にしながら、より詳しく書き出していきます。 詳しくは次ページのペルソナ設定例をご参考ください。

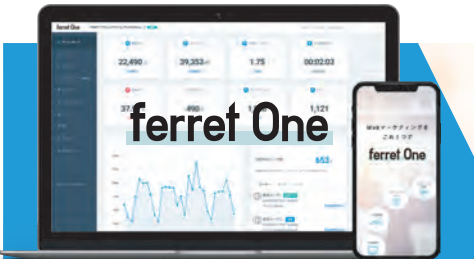

ペルソナ例(広告代理店からグッズ販売会社に転職しネット販売を担当する 30歳男性)

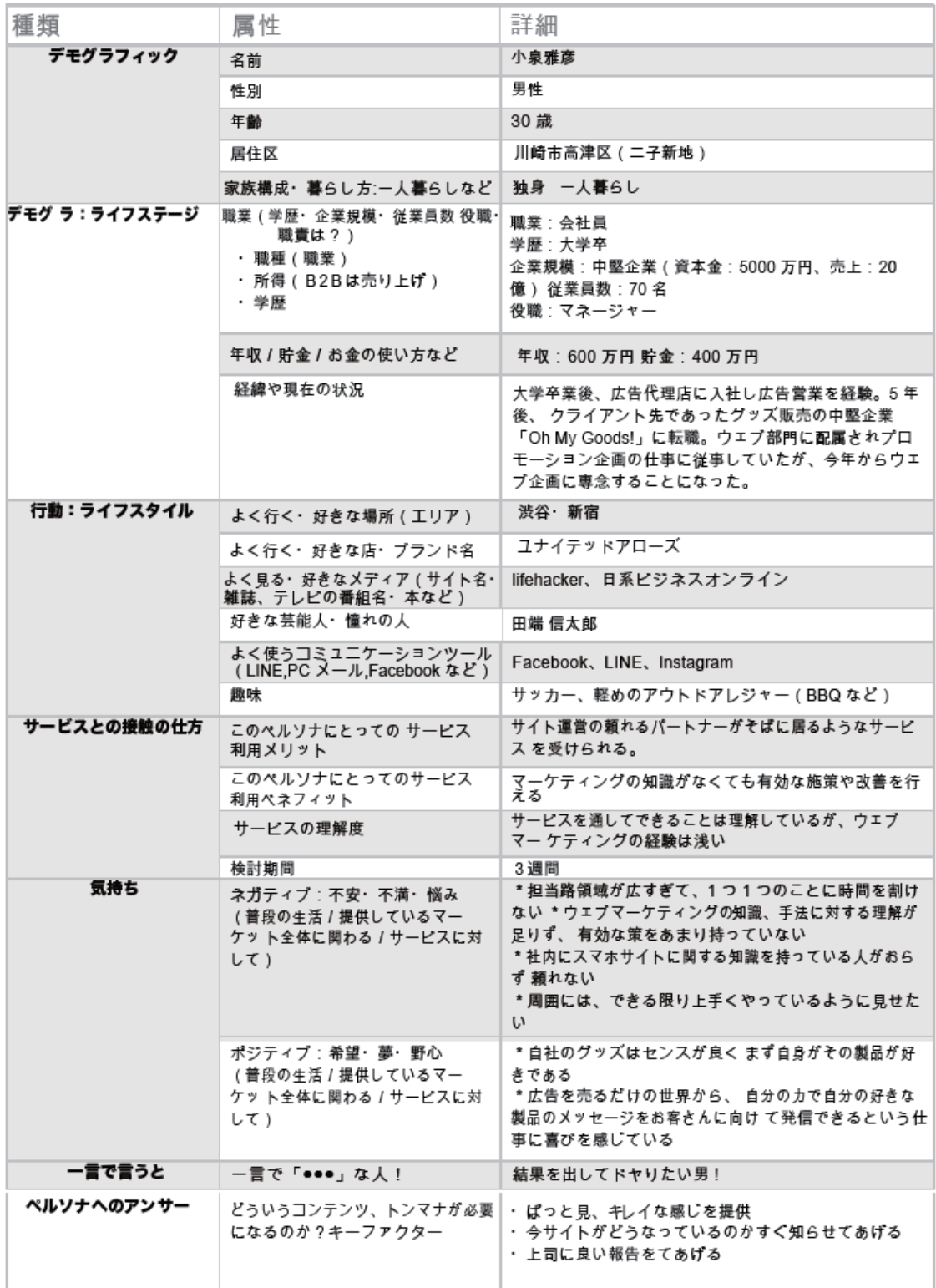

#### ▶計画する上でのボリューム感を掴む

向かうべきゴールが定まったら、ゴールにたどり着くための計画を立てましょう。

ですが、その前に理想と現実を把握することで生まれるギャップを理解しなければいけません。 ここでは、調査用のツールと調べるポイントをご説明します。

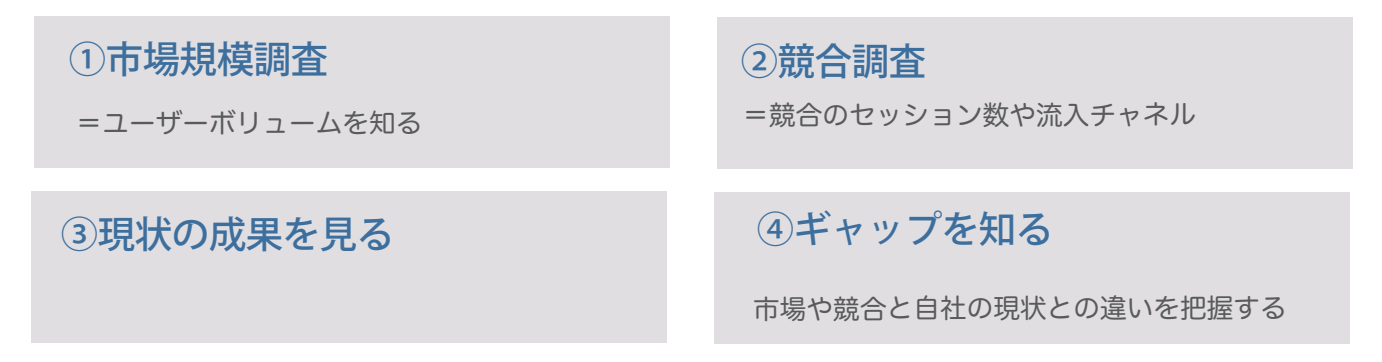

### ①市場規模調査

御社の市場となる領域には、どれくらいのユーザーが存在するのか、を調査しましょう。 以下ツールで市場の規模感を調べることができます。

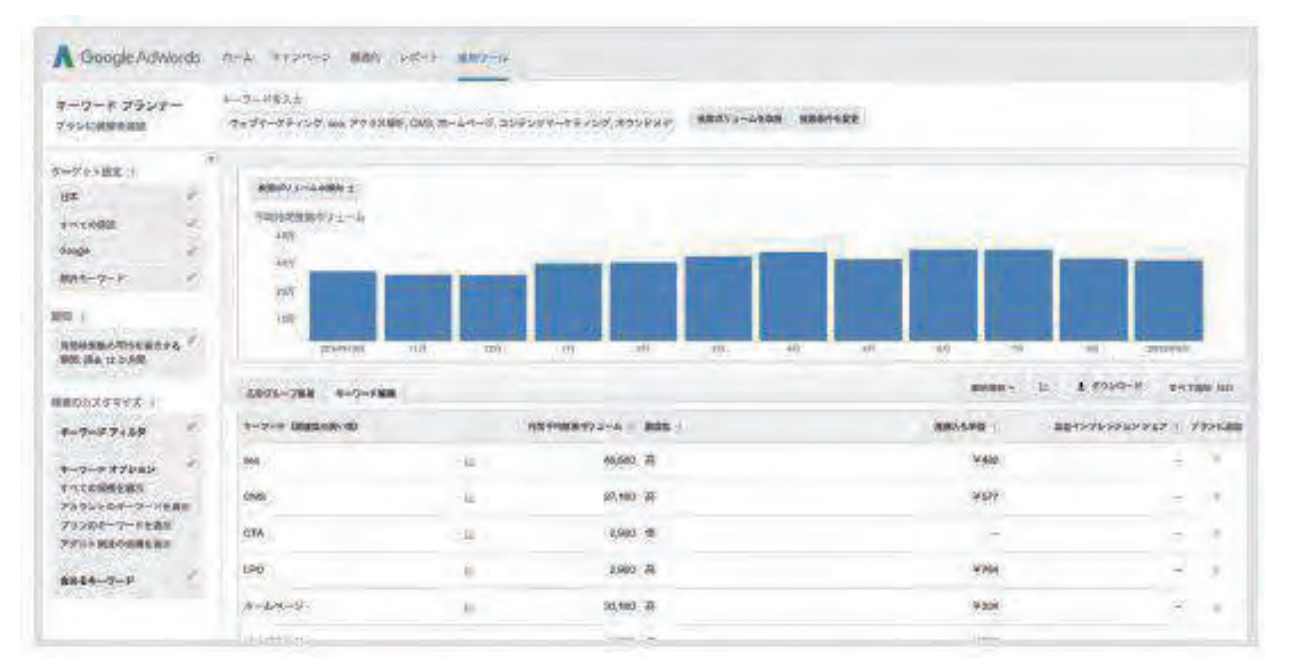

#### おすすめツール:Google キーワードプランナー

https://adwords.google.co.jp/keywordplanner キーワードの検索ボリュームや関連する キーワードを調べることが可能なツールです。

Google アカウントがあれば無料で利用できます。 メインとなるキーワードは20~50程度を 抽出します。 サービスのメインキーワードの月間表示が 1000 回以下のものしか無い場合は、 類似キーワードでもボリュームを調べましょう。

#### ②競合調査

競合は市場に対してどれくらいのシェアを占めているのか、どんな集客手法をとっているか

を調査しましょう。

確認すること

・競合サイトの流入数

・チャネル別流入比率

おすすめツール:SimilarWeb 他社が運営するWebサイトの トラフィック量を見ることができます。 ※ツールのデータは100%正しいとは 限りませんのでご注意ください。 http://www.similarweb.com/

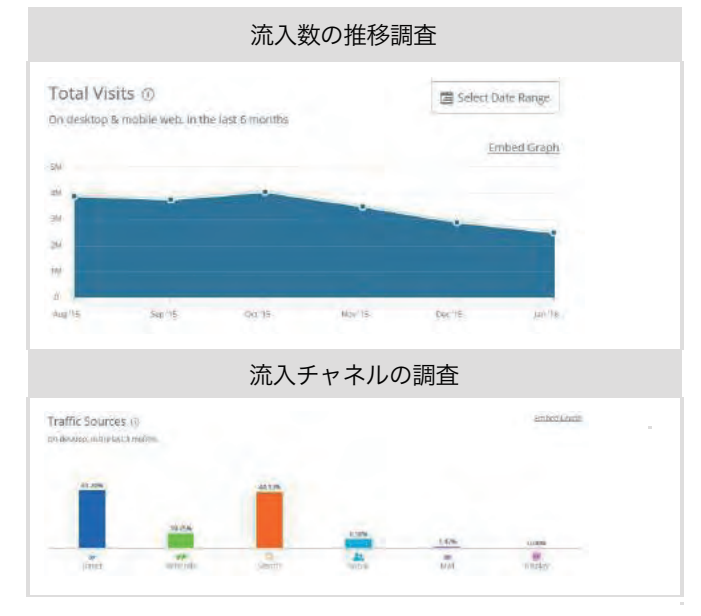

### ③運用中のWebサイトの成果を見る

すでに運用中のWebサイトがある場合は、アクセス解析ツールを使ってサイトの成果を把握 しましょう。②の競合調査の結果と照らし合わせるために同様の流入チャネルとチャネル別の CV数、CVRも把握します。

#### おすすめツール:GoogleAnalytics

http://www.google.com/intl/ja\_ALL/analytics/index.html

調査可能な流入チャネルはこの7チャネルです。これらのチャネルは今後もよく登場しますので、 今のうちに慣れておきましょう。

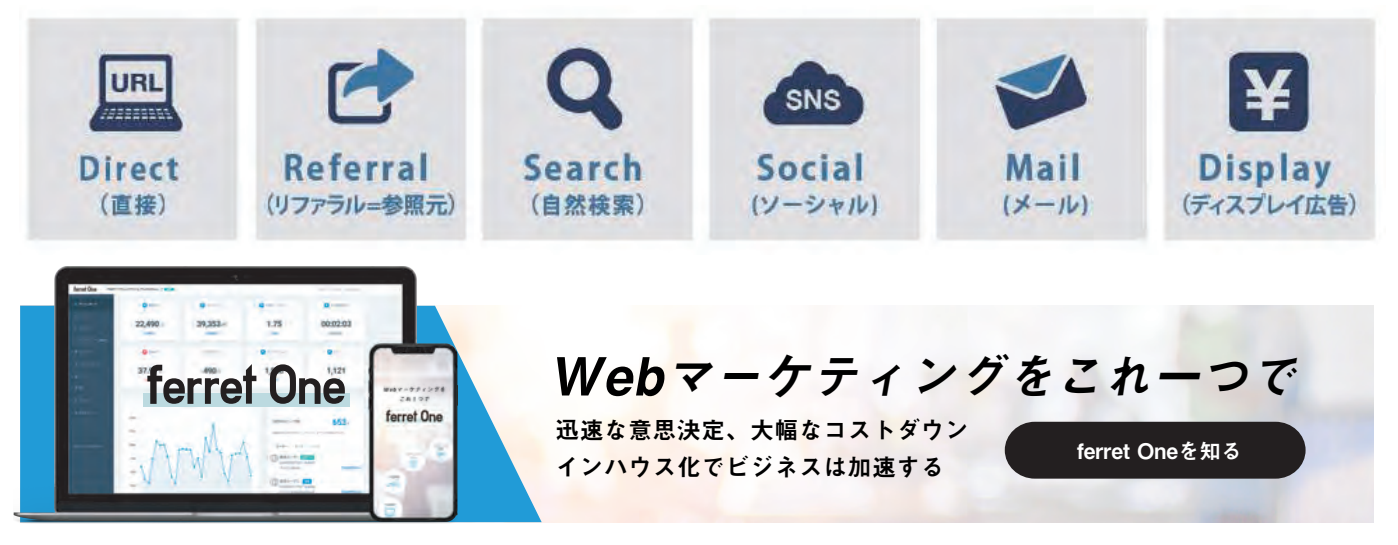

## 集客に必要なページやコンテンツを作成する **2**

ここからは集客の場となるコンテンツを作成します。

いわゆる Web サイトだけでも集客は可能ですが、ターゲットのニーズを満たすコンテ ンツを定期的に提供することで、集客の基礎体力がつきます。いわゆる「コンテンツ マーケティング」という手法で、それを活用して作られる自社メディアのことを「オウ ンドメディア」と呼ぶことがあります。

オウンドメディアやコンテンツマーケティングといえば「すでに知っているよ」という 方も多いと思います。 今や聞かない日はないというくらいメジャーな存在になった感が ありますね。もはや SEO やリスティング広告、といった手法とほぼ同じレベルの知名度 まできたのではないでしょうか。

これだけを見ると「大変だ!我が社も早くオウンドメディア始めないと!」と焦って しまいそうですが、ここ で一息落ち着いて考えましょう。 オウンドメディアもコンテ ンツマーケティングも言葉の定義が広いのです。

そしてこれらの呼び名はコンテンツの形態を表しているだけで、ビジネス上の成果とは 無関係です。これだけ ポピュラーになってくると「今こそオウンドメディアやりましょう」 となりそうですが、それは表現手法としてそうなっているだけで、そこで何をやるか、 目的やゴールの設定こそがやっぱり重要なのです。

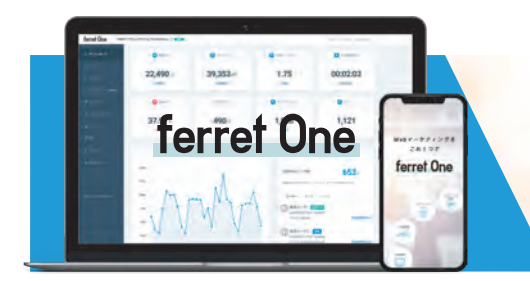

逆にコンテンツ制作、記事執筆の機能だけをもってオウンドメディアっていうのも 若干片手落ちです。一見始めやすそうなだけに、適当に取り組むのでなく、対象と なるビジネスのゴールをしっかり設定し、その手段としてのコンテンツマーケティング、 オウンドメディアであることを常に意識していきましょう。

ゴールとなる数値の考え方については、ferret のこちらの記事もご参考ください。

【参考記事】成果にコミットしたコンテンツマーケティング事例7選 https://ferret-plus.com/2449

#### ぺルソナの内面をキーワードで表現する

ここからは以下の手順を踏みながら実際のオウンドメディア構築に入っていきます。

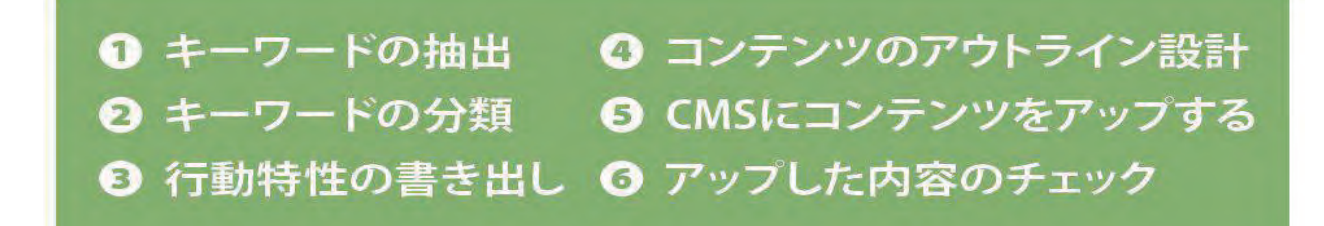

前章では、サイト利用ユーザーのペルソナを作成しました。 このペルソナを元にキーワードを膨らませていき、分類し、絞り込むことで、サイト上 で表現すべきコンテンツを決めます。

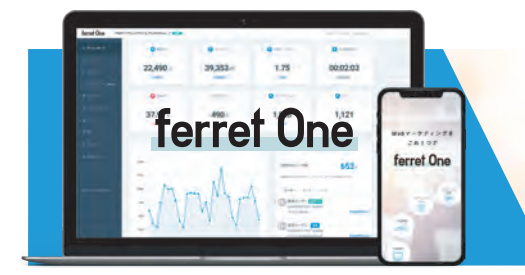

#### キーワード(元素ワード)を抽出する

まず、作成したペルソナと関係がありそうな(検索しそうな)キーワードを集めます。 この、すべての元となるキーワードを「元素ワード」と呼びます。細かいニーズよりも 検索数でいうところのビッグからミドルと言われる規模の単一キーワードです。

#### STEP 1

まずは 50 ワードほどリストアップしながら、キーワードプランナーで月間平均検索 ボリュームをチェックしていきます。

#### STEP 2

ワードごとの検索数の差がわかってきますので、明らかに少なすぎるキーワードを 取り除き、整理していきます。

もともと大きめのキーワードを対象としているので取り除く必要がない場合もあります。

#### おすすめツール:Googleキーワードプランナー

https://adwords.google.com/ko/KeywordPlanner/

※利用には Google Adwords のアカウントが必要です。

たとえば、弊社の事例では、最初に次ページの【図①】のキーワードを「Web マーケ ティング」をテーマとした元素ワードとしてリストアップしました。 注意点としては、ペルソナと元素ワードの結びつきを意識することです。ペルソナを 作成したと言えども、一人の人間ですので、仕事、プライベート、ランチ、などなど TPO に応じて検索するワードはガラッと変わります。これらを脈絡なく突っ込んで しまうと全体のテーマが定まらずサイトの総合力が上げにくくなります。

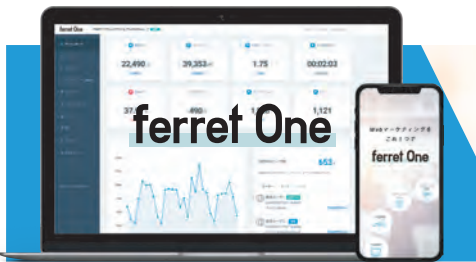

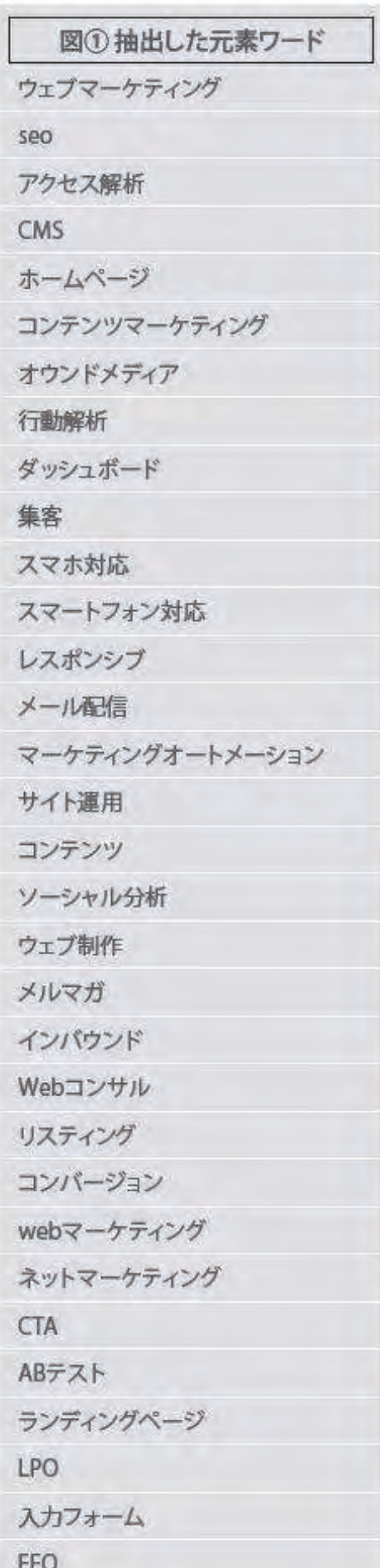

#### 元素ワードを拡張する

次に、集めた元素ワードをもとにキーワードを拡張していきましょう。元素ワードと組み 合わせて検索される ワードを大量に、2000程度集めます。

これは検索エンジンの「サジェスト」と呼ばれる仕組みを使います。Google などで、適当 に検索ワードをタイプすると、組み合わせて検索されるキーワードの候補が出てきます。

Googleは日々大量の検索キーワードを取得しているので、そこからおおよその候補を導き 出すという仕組み です。

Google

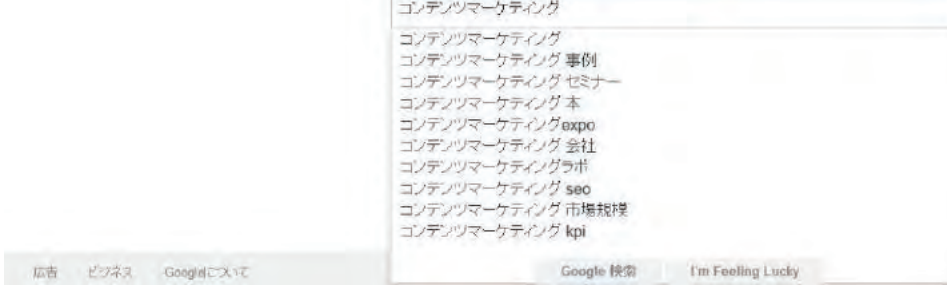

元素ワードに対してサジェストされるキーワードを取得するの ですが、 検索エンジンから一つずつ取得するのは大変です。 「グーグル サジェスト 一括」などのワードで検索すると便利な ツール が提供されているのでこれらを利用するのも有効です。

この後のステップでキーワードを分類しますので、この段階 ではあまり気にせずどんどん出します。もちろん、同音異義語 など明らかに関係ないワードは見つかった段階で省いておいて ください。

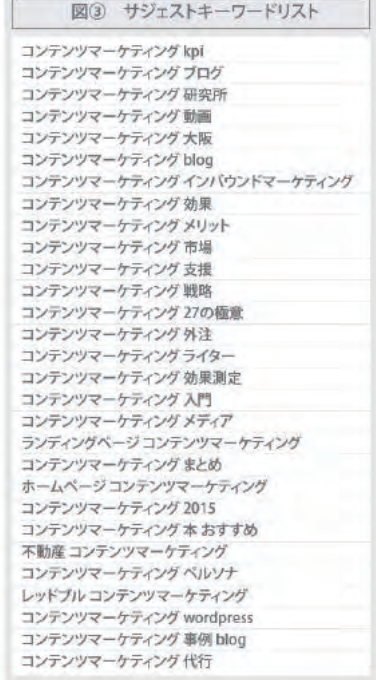

ブライバッー 規約 線室

### キーワードを分類する

元素ワードは拡張できましたか?

お手元には今まで見たことがない数のキーワードがあるかと思います。多少げんなりして しまうかもしれませんが、ここを越えられれば大抵のことは楽になります。 あと少しの辛抱です。

さて、ここからは抽出したキーワードを分類し、コンテンツを作るための優先度をつけて いきます。大きく分けると以下の順序で分類をします。

**Q NGワードの除去** 2 ワードごとの検索数チェック ❸キーワードに対するニーズで分類 (確定、調べ物、とりあえず)

では、順に説明していきます。

※ちなみに弊社ではこの作業は Google のスプレッドシートで行っています。

対象ワードが多くなると複数人で作業するケースもありますのでおすすめです。

おすすめツール:Googleスプレッドシート

https://www.google.com/intl/ja\_jp/sheets/about/

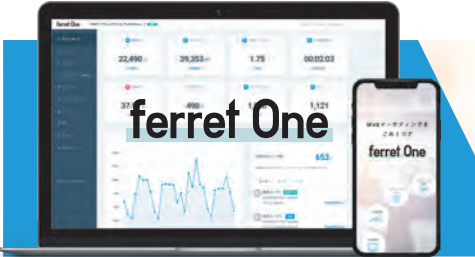

#### ①NGワードの除去

まずは不要なワードを除去します。 検索エンジンは、文字が同じでも意味が違うことの 識別が完全にはできません。 例えば「インバウンド」というキーワードでも さて、ここからは抽出したキーワードを分類し、コンテンツを作るための優先度をつけて いきます。大きく分けると以下の順序で分類をします。

・マーケティング手法である「インバウンドマーケティング」という意味

・訪日外国人による経済効果「インバウンド消費」という意味

の2つの意味があります。

本書で例としている Web マーケティング領域においてはもちろん前者が該当します。 このように、明らかに同綴異義語(どうてついぎご:同じ綴りでも意味が異なる単語) となるワードを除去しましょう。

こればかりは目でチェックしながら作業が必要ですが、傾向としては元素ワード側に

該当することが多いので注視しながら探していくと効率的です。

②ワードごとの検索ボリュームチェック

NGワードを取り除いたらワードごとの検索数を調べます。 検索される回数が多い=ニーズがある可能性が高い これが、コンテンツを書いていくときに重要な指針となります。 目視でチェックをしたり、考える必要がないステップなので、 ここは機械的にやってしまいましょう。

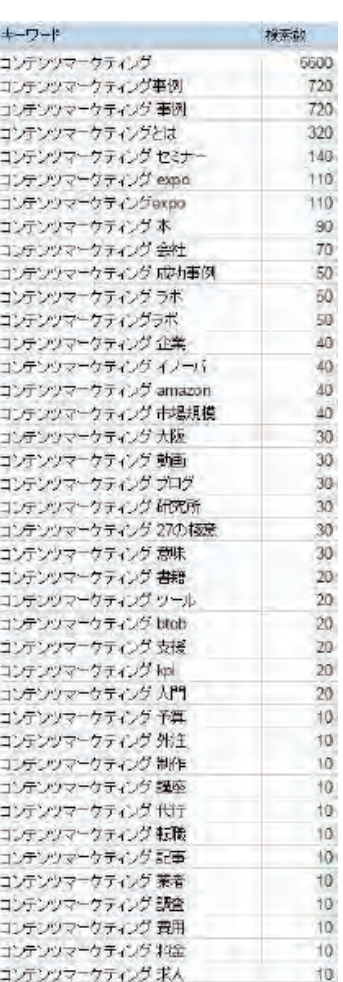

③キーワードに対するニーズで分類する(確定・調べ物・とりあえず) キーワード分類の最後のステップです。 ここでワードごとに、プロダクトやサービスに 対するニーズがどれくらいあるかを分類していきます。本書では確定ワード・調べ物ワード・ とりあえずワードの3種類を使っています。3種の定義は以下のようになっています。

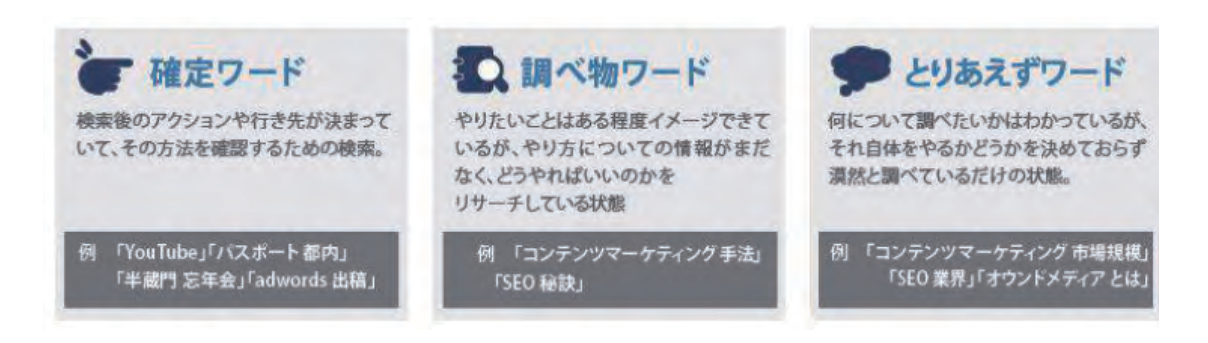

3種類とも重要なワードではあるのですが、特にコンテツマーケティングの効果発揮に 向いているのが「調べ物」と「とりあえず」ワードです。参考までに調べ物ワードとして セットで検索されやすいものを記載しておきますので、ワード選定にご利用ください。

以上、少し大変な作業だったと思いますが、無事 できましたでしょうか?ここまでくると下のような キーワードのリストが完成します。

初めて取り組む場合、一度の作業では分類しきれなか

ったり甘くなってしまう場合もあるかと思います。その場合は最初に戻り、作業を繰り返す ことで精度を高めるようにしてみてください。

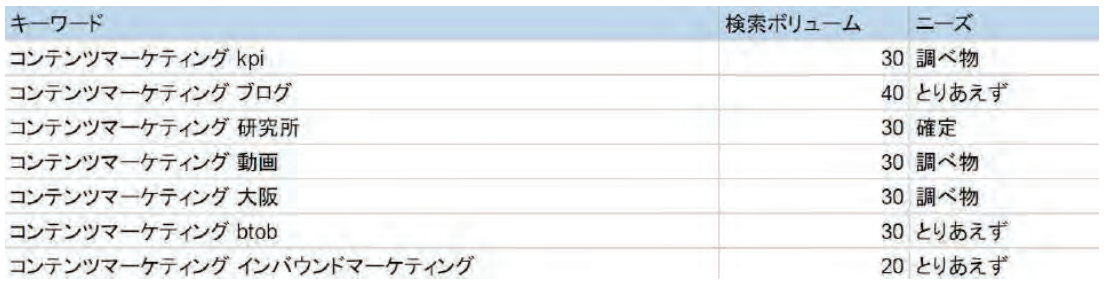

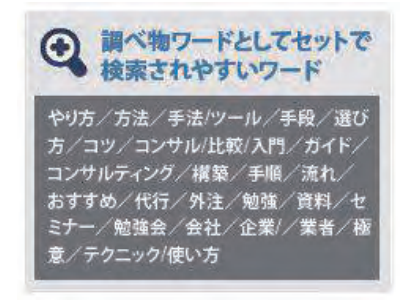

#### 記事のアウトラインを書く

キーワード分類と行動特性の洗い出しができました。ここからやっとコンテンツを書いて いくステップになります。といってもいきなり書き始めてはいけません。いきなり書き始 めてしまうと、分量やコンテンツの役割がぶれてしまいます。コンテンツごとに骨格を固 めていくイメージで書いていきましょう。具体的には以下の3ステップで進めていきます。

#### ①書き方の形式を決める

書く記事の大まかな形式を決めます。ここを決めながら書くことでアウトプットまで のスピードを速くする効果があります。平たく言うと「筆が遅い人でもとりあえず筆が 進む」イメージです。弊社では以下の4種類を使うことが多いです。

ここに当てはまらないものもありますが、まずはこれを参考にしてみてください。

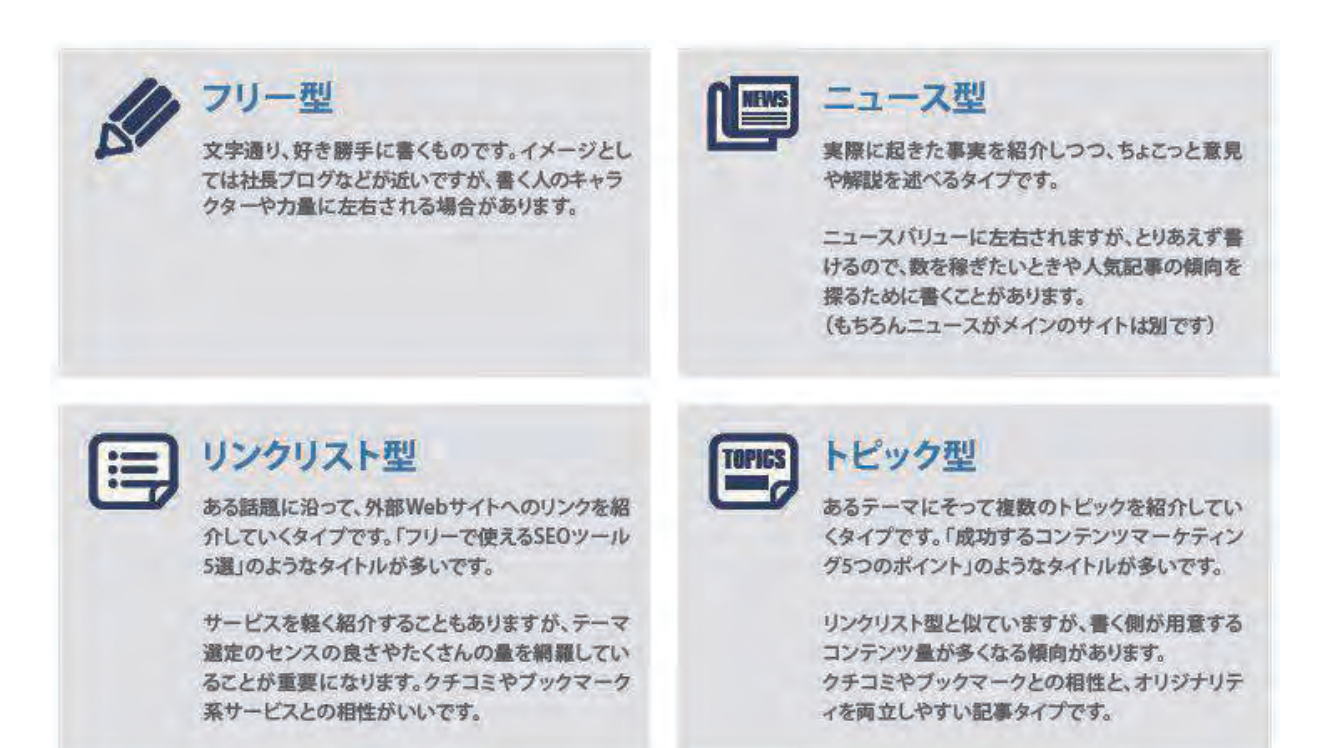

②1つの記事内にセットで表現するワードを決める 分類したキーワードから1つの記事内に含めるキーワードを決め ます。ある程度の検索数があるワードをベースに、同じ元素ワード、 同じニーズ分類でくくりながら、1つの記事内に盛り込むワードを 決めていきます。このときに、前のステップで作成したペルソナの 行動特性を意識するようにします。キーワード群ができたら

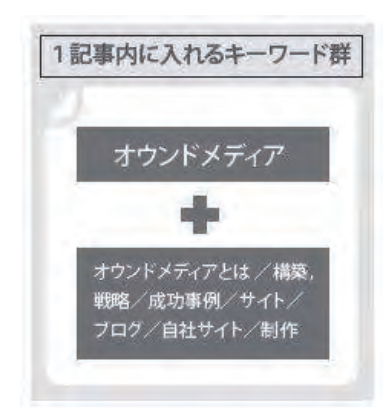

「この行動特定の人が読んでくれる記事になりそうか?」を自問自答 しておきましょう。

## ③フレームワークに沿ってアウトラインを書く

次にアウトラインの執筆に入ります。 本文そのものでなく、文中の構成要素をそれぞれ数行で端的に表現します。

## ❶記事タイトル

いわゆるtitleタグになるのでSEO的な効果も意識します。書き たい記事タイプに合わせましょう。記事執筆後に見直しますの で、仮で決めておきましょう。

#### 2 Situation (現在の状況)

現在の状況や、何というテーマについての記事なのかに触れま す。これにより、読み手の中で「このことについての記事だな」 と理解が深まり、読む価値があるかの判断がしやすくなりま す。

#### **O** Objective (望ましい状況、改善後のイメージ)

現状に対して、最終的にはこうなりたい、こうしましょう、 というイメージを書きます。

#### **O** Problem (問題。現状とObjectiveの間のギャップ)

Objectiveでゴールはイメージできたけど、そこまでに足りない 点を書きます。「これがあればできる」というざっくりとしたイメー ジを読者が想起できるようにします。

#### **O** Question (読者の疑問)

Problemを解決するべく、読者が自然に抱く疑問のことです。

#### **G** Answer (Questionに対する答え)

Questionに対するを解決するために必要なこと。 記事のメインメッセージとなる部分です

#### コンテンツ公開前に最終チェックする

さて、無事にコンテンツは執筆できましたでしょうか? あとはネット上に公開するだけ!ではあるのですが、その前に忘れてはいけないのが 公開前チェックです。以下のポイントについてチェックしておきましょう。

(誤字脱字や文脈的に問題ないかはあらかじめチェックしておいてください。)

#### ①アイキャッチ画像は設定しているか

その記事のトップに入る画像で、ソーシャルメディアでのシェア時などに表示される

画像(OGP)になります。正確には記事のトップに なくてもいいのですが、記事自体の印象を決める要素 なので、なるべくファーストビューで見えるようにしま しょう。「ferret One 」では記事の中で使った複数の 画像の中からどれをアイキャッチにするか設定すること もできます。

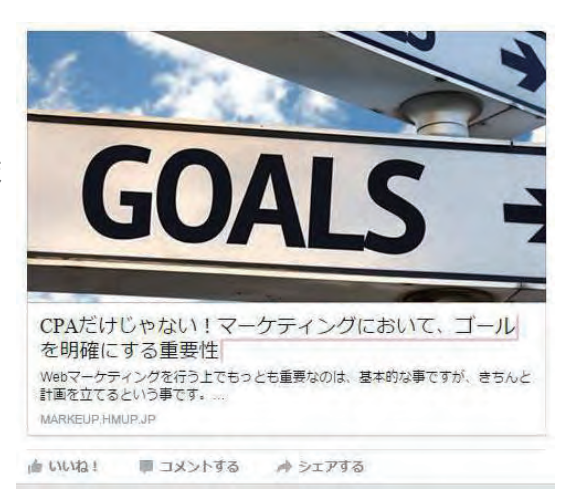

#### ②キーワードは含まれているか

アウトラインを書く際に選定したキーワードがしっかり含まれているかを確認します。 単純にキーワードが含まれているかは当然ですが、このペルソナ・行動特性の人が これらのキーワードで検索したときの検索結果として適切なコンテンツになっているか、 も意識してください。

特に調べ物ワードは様々なワード表現があるので、文中で言い換えたりしながらカバー できるワード数を増やせるかなど文章を精査します。

#### ③タイトルを確定する

仮で入れてあったタイトルを確定させましょう。以下チェックポイントです。

#### 㾎文字数を 30 文字程度にする

検索エンジンやソーシャルメディアでの表示の際に過不足なく表示できる文字数にします。

#### 㾎読み手にとって「どんな課題が解決できるか」

「やることが具体的かつ自分ができそうか」になっているか。 これにより「自分が読むべき記事だ」と認識してもらえます。

#### 㾎得られる効果をタイトル内で表現する

○ コンバージョンを上げる EFO はじめの1歩!手軽に始められる5つのステップ

× EFOでコンバージョンを上げましょう

#### 㾎文字数を 30 文字程度にする

特に、ソーシャルメディア経由のアクセスを狙う場合は、なるべく新鮮なタイミングで 記事公開することを心がけましょう。ソーシャルメディアでシェアする人の心理として

「最新のニュースだからシェアしたい」というものがあります。ここが古くなっていると、

「今さらシェアしてもどうかな?」という感情になってしまう場合があります。 特に予約投稿する場合は、自社ビジネスの特に合わせて、休日や営業時間外になって いないかなどもチェックしておきましょう。

以上4つをチェックできたらついに記事公開です! どのくらい見てもらえるかワクワクしますね。

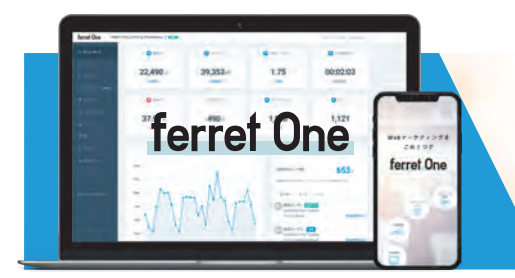

#### コンテンツ内で使用する画像を選ぶ

### ソーシャル時代ならではの「コンテンツ 2.0」の考え方

ソーシャルメディアは集客の面で非常に重要なタッチポイントと言えます。世の中には多く の情報が流れている中で、誰かがシェアした情報というのは、よくある売り込み系の情報 ではないため、シェアされた情報を見た他のユーザーがそれを開いてくれやすいのです。 そんなソーシャルメディアに流れる情報量も段々と増えているのが現状です。 そこで、いかに自分たちの情報がソーシャルメディアのタイムライン上でクリックされるかを しっかりと意識してコンテンツを配信することが重要です。

#### Facebook の場合

■シェアされたときの画像を設定する

Facebook でシェアされたときに何も設定をしていないと、ページ上の画像を自動で引っ 張ってくる仕様になっています。しかし、クリックを増やすのであればクリックしたくなる 画像が表示されるようにOGP 設定をしましょう。

■ シェアされたときの表示は2種類ある OGP画像は2種類あります。

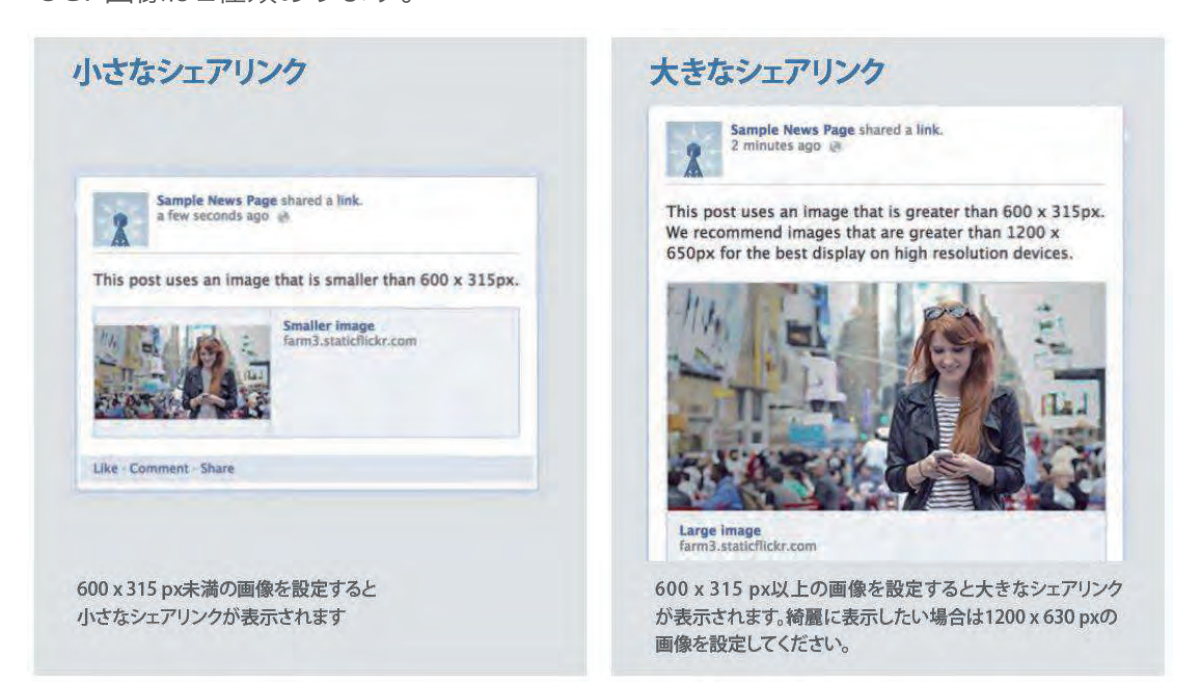

OGP 画像は 1200 x 630 px サイズの画像を設定しましょう。 https://developers.facebook.com/docs/sharing/best-practices#ima

### Twitter の場合

Twitterの場合、Twitterカードという設定があります。 FacebookのOGP 設定と同じ項目が多いのでFacebookを先に設定した後Twitterを やると効率が良いでしょう。

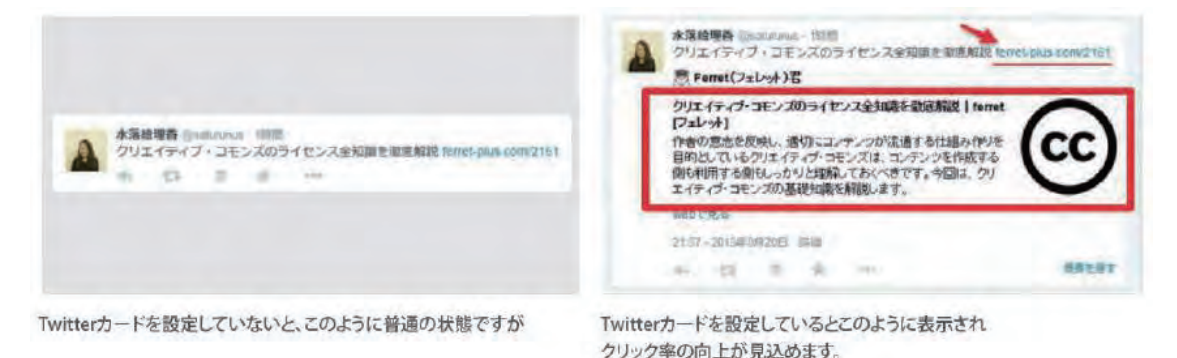

## 実際に OGP 設定してみましょう

では、実際の OGP 設定はどのようにすれば良いでしょうか。 OGP は HTML の<head>内に指定のメタタグを記述することで設定できます。

<meta property="og:title" content="記事のタイトル"> <meta property="og:type" content="blog や article や website など"> <meta property="og:description" content="記事の説明文(ディスクリプション)"> <meta property="og:url" content="記事の URL"> <meta property="og:image" content="記事の OGP 画像の URL"> <meta property="og:site\_name" content="Web サイトの名称">

通常は HTML を編集する必要がありますが、「 ferret One 」では、ページのタイトル や説明文はもちろん、OGP画像をドラッグ&ドロップで簡単に設定できる 機能を利用 して、トップページや記事ページのOGP設定を行い、ソーシャルメディアをより有効に 活用していきましょう。

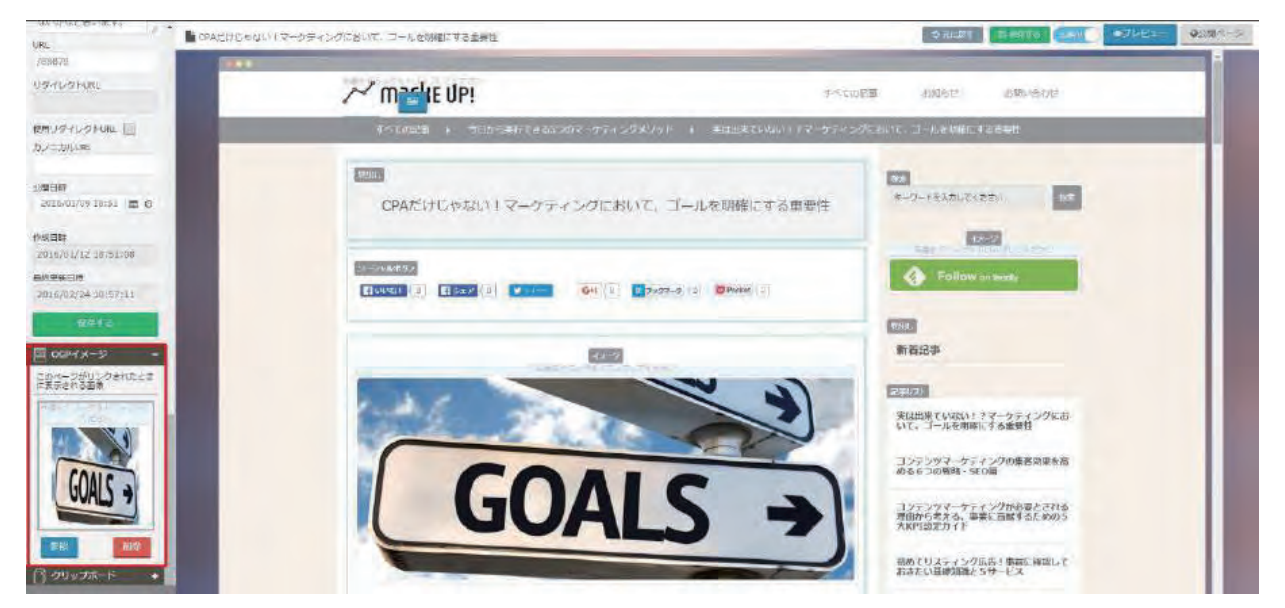

#### CTA やお問い合わせフォームを設置する

ここまでは主にコンテンツの作り方を紹介してきましたが、アクセスしてくれたユーザーに 対して何をしてもらいたいかという目的を見失ってはいけません。

例えば「お問い合わせをしてもらいたい」「資料をダウンロードしてもらいたい」

「サイトを見て直接電話をかけてもらいたい」など、ユーザーにとってもらいたい行動(ア クション)があるはずです。 この「ユーザーにとってもらいたい行動(アクション)を促す」 ことを Web マーケティングでは「CTA(コ ール・トゥ・アクション)」と呼びます。

#### ferret One で実際に CTA を設定してみましょう

検索エンジン広告やSEO施策などで集客に力を入れてサイトに来訪してもらったとしても、 期待するアクションを取ってもらえなければ、せっかく行なった集客施策は意味の無いもの になってしまいます。ウェブサイトは集客が目的ではなく、その先にあるコンバージョンが 目的であるはずですが、集客に注力し、その先の施策に手が回っていないサイトもたくさん あります。

サイトで成果を上げられるかどうかは、実はここで差がついてきます。サイトに訪れてくれた ユーザーを見込み客に引き上げるためには、このCTAが最も重要なのです。

CTA は下記の3ステップで準備します。

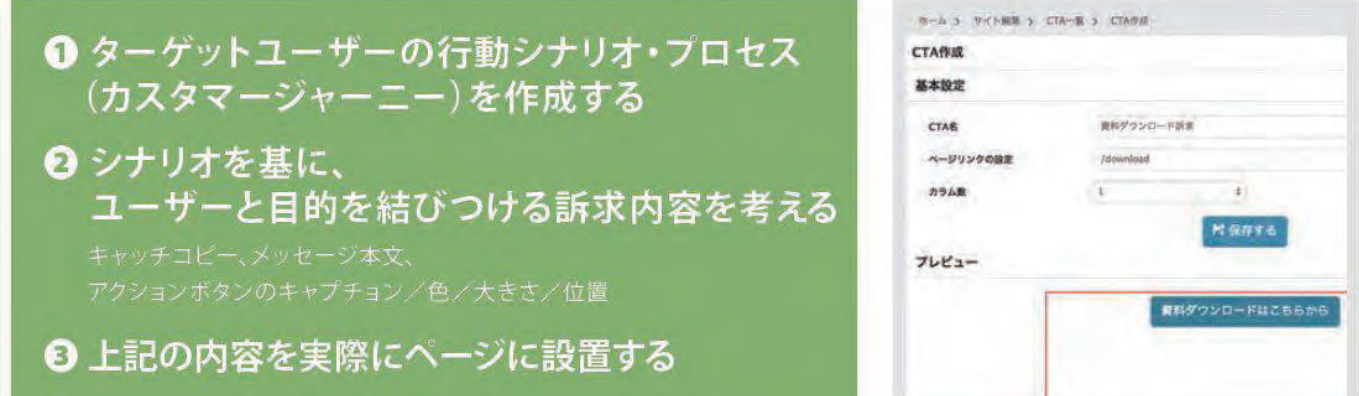

CTAの内容をページに設置する際に、HTMLなどサイト制作の知識やアクセス解析設定の 知識が必要になりますが、ferret Oneなら特別な知識や経験がなくてもCTAを導入する ことができます。CTA を取り入れて来訪ユーザーをホットなうちに見込み客に変えましょう。

#### お問い合わせフォームを準備する

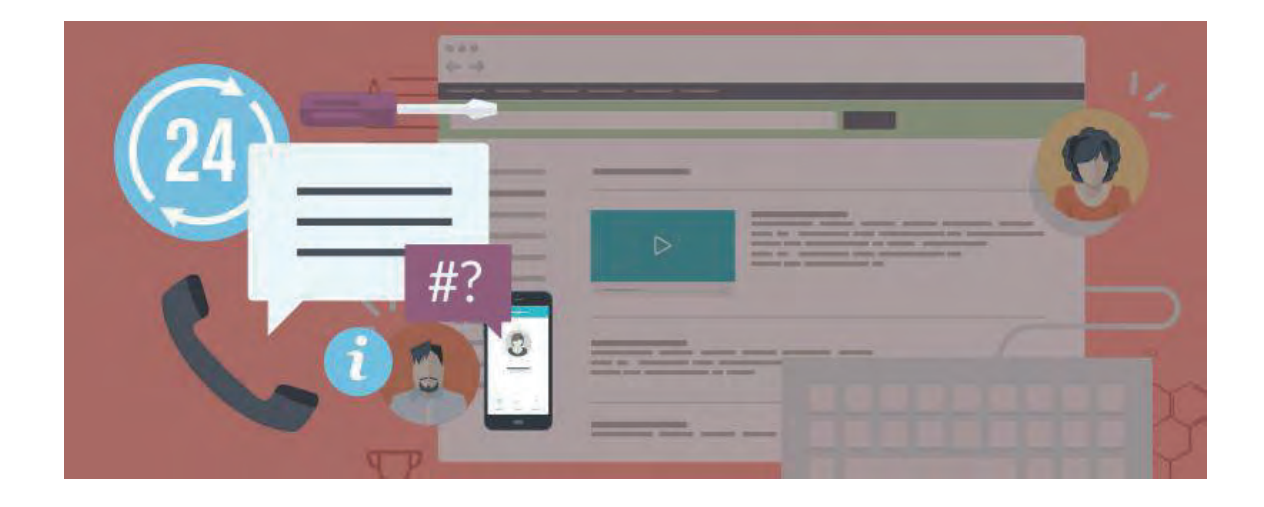

今、ユーザーはあなたのサイトのお問い合わせフォームに到達しました。

ここでこのユーザーが入力フォームでエントリーをしてくれたらコンバージョンです。 果たしてコンバージョンは発生するでしょうか?

しかし、ユーザーはエントリーをせずに立ち去ってしまいました…。 このようなシーン は想像したくありませんが、実際には相当起こっていることなのです。 あなたのサイトが このような状況になっていないかは、フォームを設置しているページの離脱率で確認する ことができます。

もし離脱率が高い場合、多くのリード獲得のチャンスを逃しているという証拠になります が、その状況が把握できたならば、それはある意味ではチャンスです。

このページを改善することができれば、コンバージョン数が上がる可能性は高まります。 このように入力フォームを最適化することを「EFO(Entry Form Optimization)」と 言います。 では具体的に入力フォームの改善に取り組みましょう。

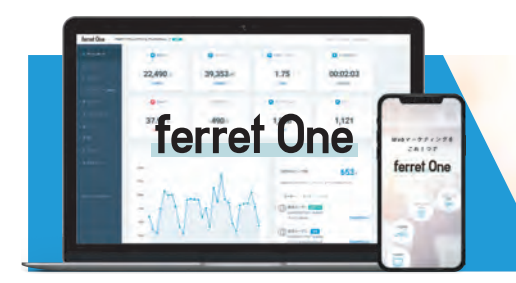

#### お問い合わせフォームの改善ポイント

❶ 入力フォームの項目数は多くありませんか? 情報が欲しいあまり、たくさんの入力項目を置いているケースがあります。 自分自身がそのフォームに入力する場合、きっと面倒であることに気付くと思います。 ユーザーから取得する情報は本当に必要なものに絞り、できる限り項目数を減らすべきです。

❷ 入力例を表示しよう 入力フォームにどんな文字や数字を入れたら良いのか迷ったことは ありませんか? そんなとき、入力例が表示されていたらとても便利ですよね。この入力例を 表示するには、補助テキストやプレースホルダを使うのが有効です。これによって入力の際 の迷いを軽減してあげることができます。

● 必須項目であることを明記しよう

必須の入力項目を表すのに「\*印」が使われることがありますが、これは意外と分かりにくい ものです。 必須項目は分かりやすく「必須」と明記することが大事です。

4 入力エラーは理由を添えて 分かりやすく通知しよう!

入力項目に不備があるまま送信ボタンが押されたとき、どこに問題があるかをきちんと表示 するようにしましょう。これによって再入力をしてもらいやすくなります。

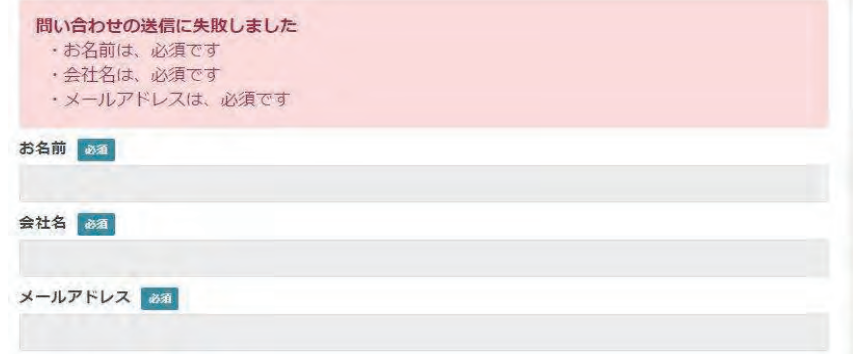

❺ 離脱ポイントを排除せよ!

意外と気付かない事として、フォームのあるページ内に別のページへのリンクを設置している ということがあります。特段の意味がなければリンクは設置しないようにしましょう。

もちろんこれ以外にも EFO でできることはたくさんありますが、 まずは上記の5つを見直してみましょう。フォーム回りはダイレクトに反応する箇所です。 ユーザーのストレスを軽減してコンバージョン率を上げましょう。

## 効果測定スタート~最初に変化する数値は? **3**

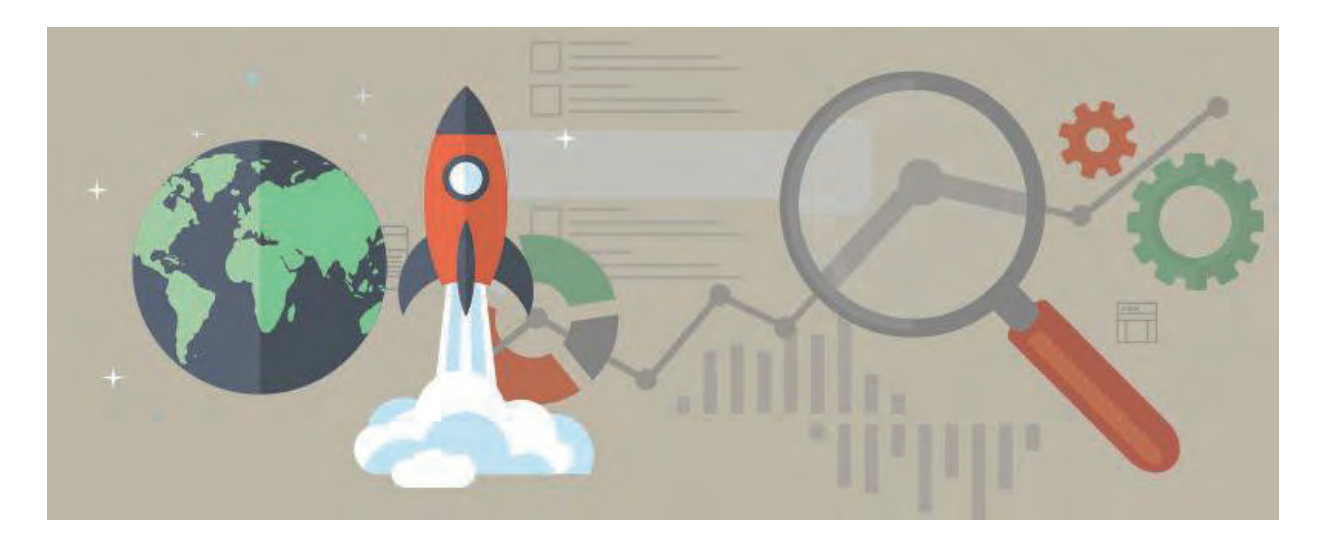

サイトを公開してコンテンツが閲覧できる状態になった後は、いよいよサイト運用の フェーズに入ります。公開当初は訪問数やページビュー数も少ないかもしれませんが、 それでも少しずつデータは変化していきます。

では、サイト公開後にはどのようなデータを見ていくのが良いでしょうか? ここでは誰でも簡単にチェックでき、かつ、とても重要なデータについてご紹介します。

#### 検索エンジン関連のデータをチェックする

最初に見ていきたいのは、検索エンジン関連のデータです。 検索エンジンの検索結果に表示されることで、ユーザーがサイトへ来訪してくれることに なりますが、その指標となるのが「どのようなキーワードで検索結果に表示されている か」ということと、検索エンジンにどれだけのページが認識されているかを表す「イン デックス数」です。これらを確認するためには Google サーチコンソールが必要となりま すので、 Google サーチコンソールを使えるように登録と ferret One との連携を行いま しょう。 Google サーチコンソールの登録方法については下記をご覧ください。

※ 参考: Google サーチコンソールの登録方法と ferret Oneとの連携について https://ferret-one.com/113184

検索アナリティクスを使ってキーワードとランディングページをチェックする

検索トラフィックの「検索アナリティクス」を使って、どのようなキーワードで 検索されているか、そしてど のページにランディングしているかを確認してみましょう。

## 検索クエリ(キーワード)

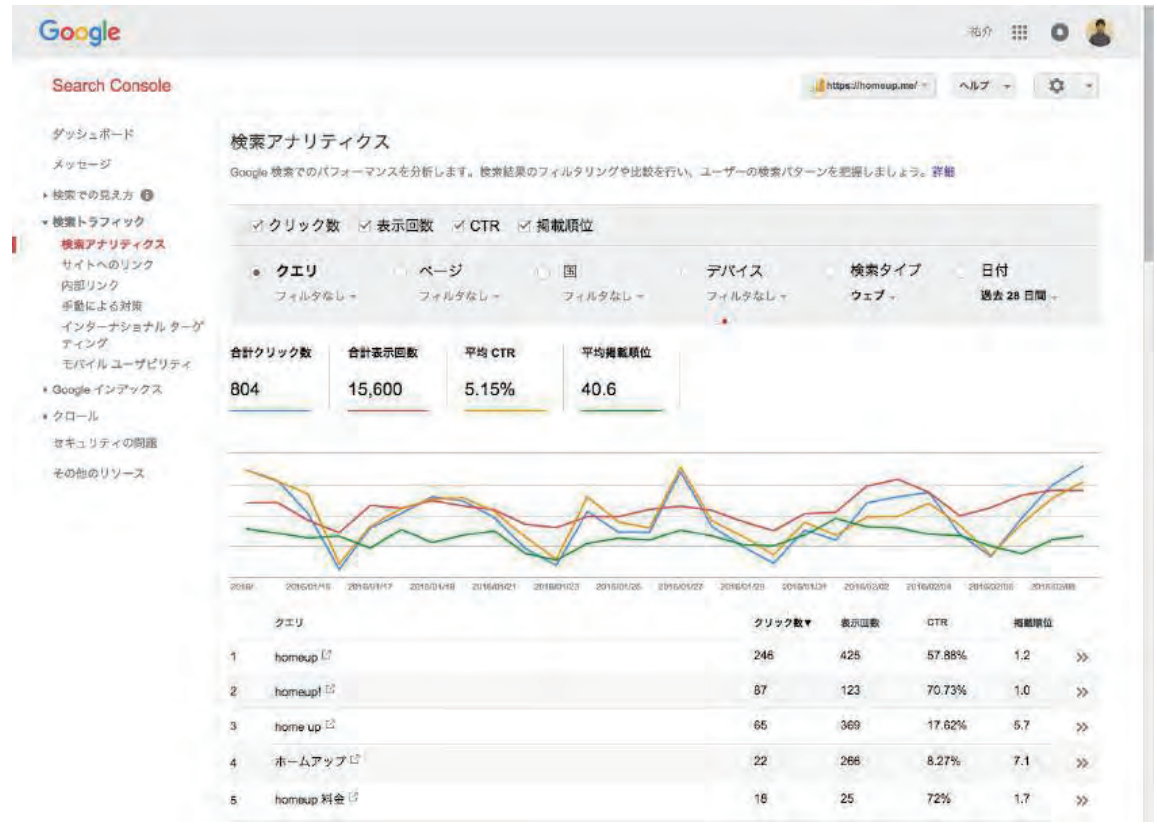

「クエリ数」「表示回数」「CTR」「掲載順位」にチェックを入れて「クエリ」を選択します。

ここでは、検索エンジンの検索結果に表示される際にどのようなキーワードの検索結果として サイトが表示され、どのくらいクリックされているのかを把握することができます。

ここに表示されているキーワードが、サイトで提供している情報と正しくマッチしているか どうか、狙っているキーワードでクリック数が出ているかどうかを確認することで、検索 エンジン経由の来訪数を増やす改善などに繋げていくことができます。

## ランディングページ

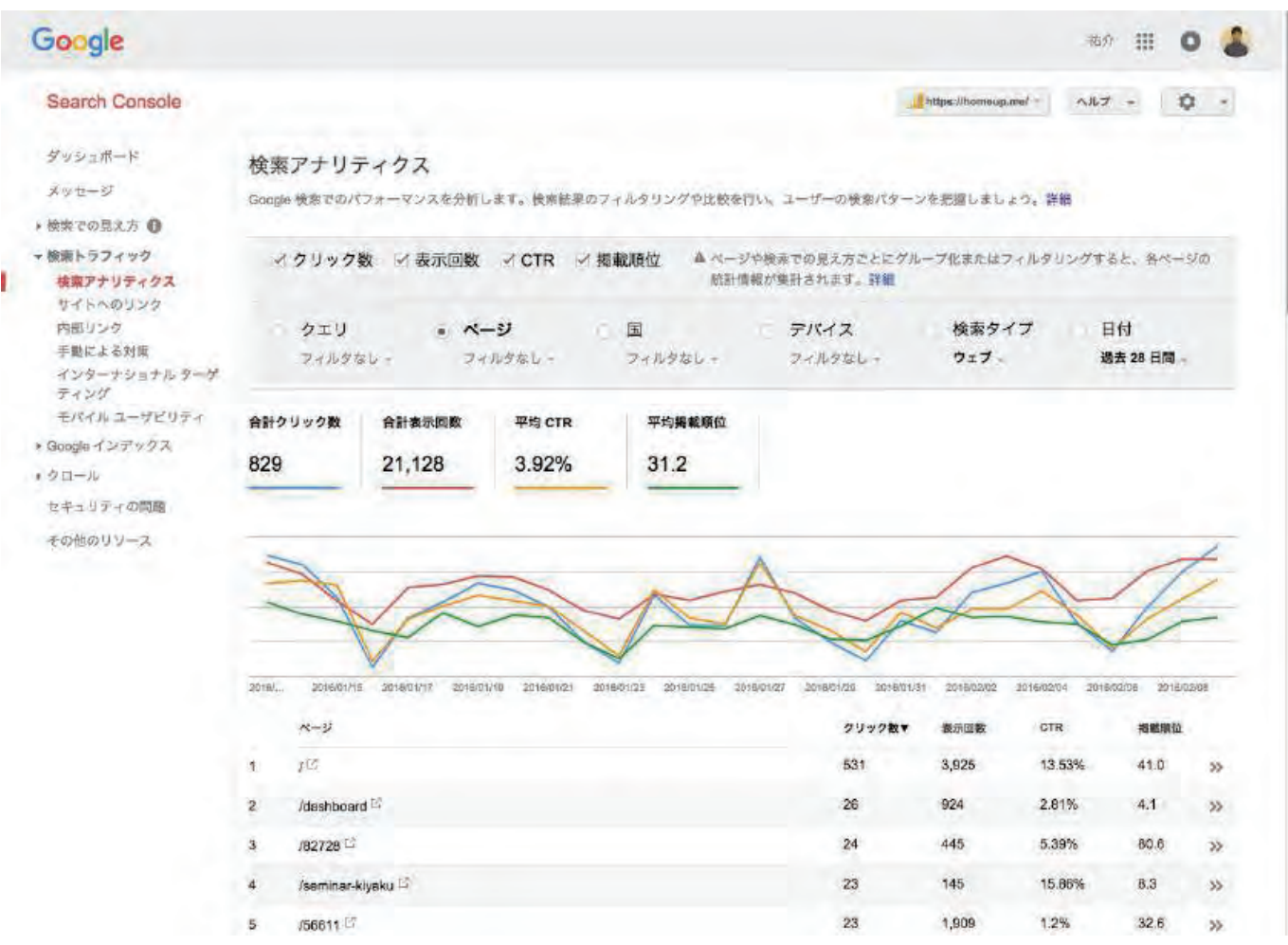

「クエリ数」「表示回数」「CTR」「掲載順位」にチェックを入れて「ページ」を選択します。 ここでは、検索エンジンからサイト内のどのページにランディングしているかを把握すること ができます。

一般的にはトップページがアクセスの上位に表示されるケースが多いですが、キーワードに よっては下層のペ ージが検索経由のランディングページとなる場合があります。サイト内回遊 を高めるためにも、ランディングページの内容を精査して回遊率を高める施策などを行うと効 果的です。例えば、お問い合わせフォームのあるページへの導線を強めたり、訴求内容を工夫 すると、大きな効果が見込める可能性があります。

### Google インデックスステータス

Googleのインデックスステータスとは、Google あなたのサイトのページのURLをどの くらいデータベースに蓄積しているかということを表すもので、Googleの検索結果はこ のデータベースから取り出されることになります。

つまり、サイトのページが100ページあったとしても、Googleのインデックスが 1 ページ しなかった場合は、検索結果に表示される可能性のあるページはこの 1 ページしかないと いうことになります。この Google インデックスステータスを確認して、サイト内のページ が正しインデックスされているかどうかをチェックしましょう。

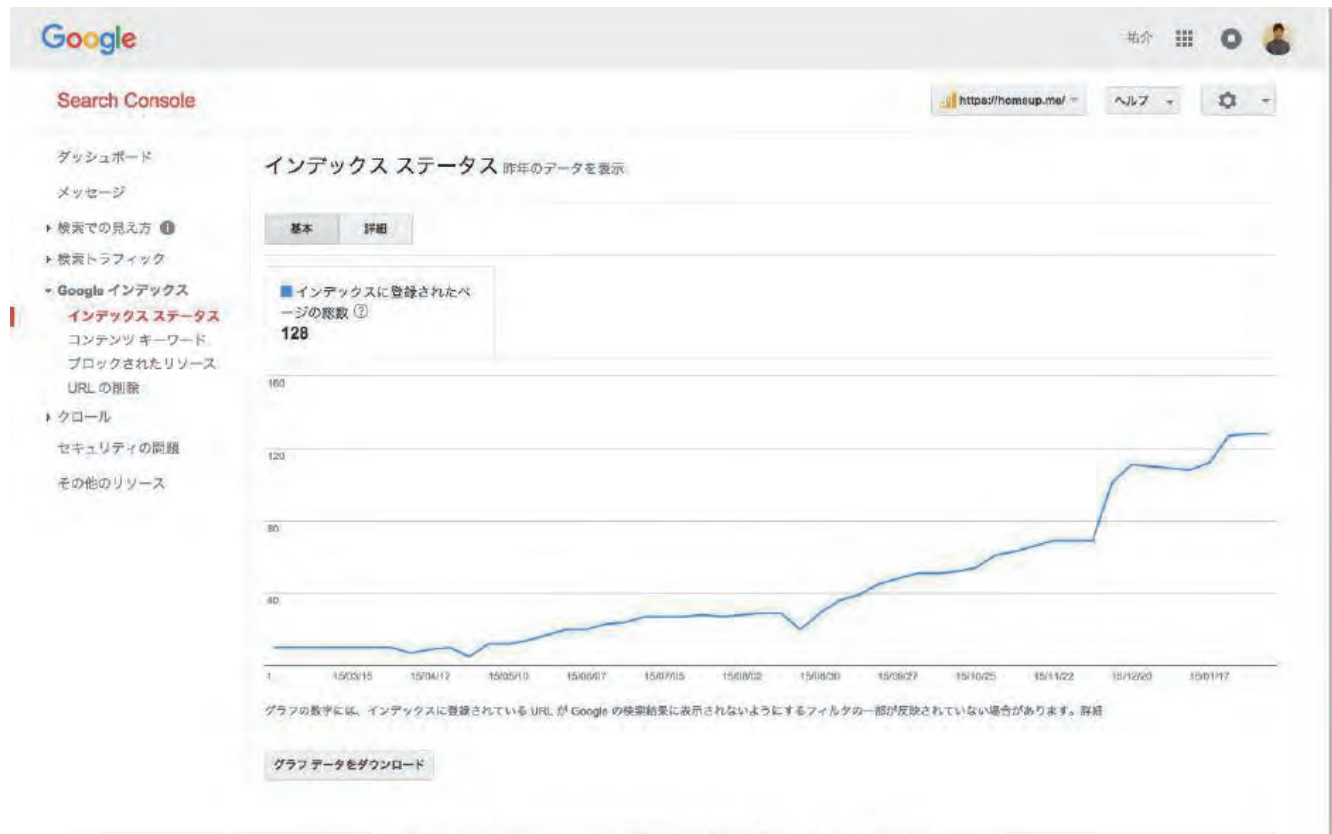

の2016 Google Inc. - Wabmaster Central - 利用規約 - プライバシー ポリシー - Search Console ヘルプ

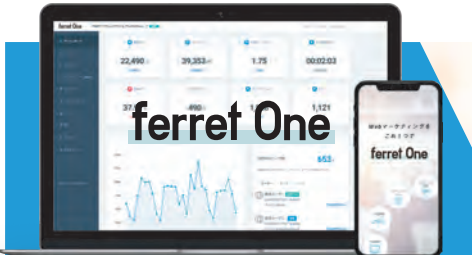

## Google サーチコンソールで確認できるその他のデータ

Google サーチコンソールではその他にも様々なデータを確認することができますので、 サイト公開時に見ておきたいその他のデータも少しご紹介します。

### コンテンツキーワードで Google から見たサイトの特徴を知る

コンテンツキーワードでは、そのサイト内にある単語を洗い出して重要と思われる順序に 並べたものが確認できます。つまりGoogleはあなたのサイトの特徴をここに上げられた キーワードから判別しているということになりますので、もし、意図しないワードが表示 されている場合は、サイト内のコンテンツを見直す必要があります。

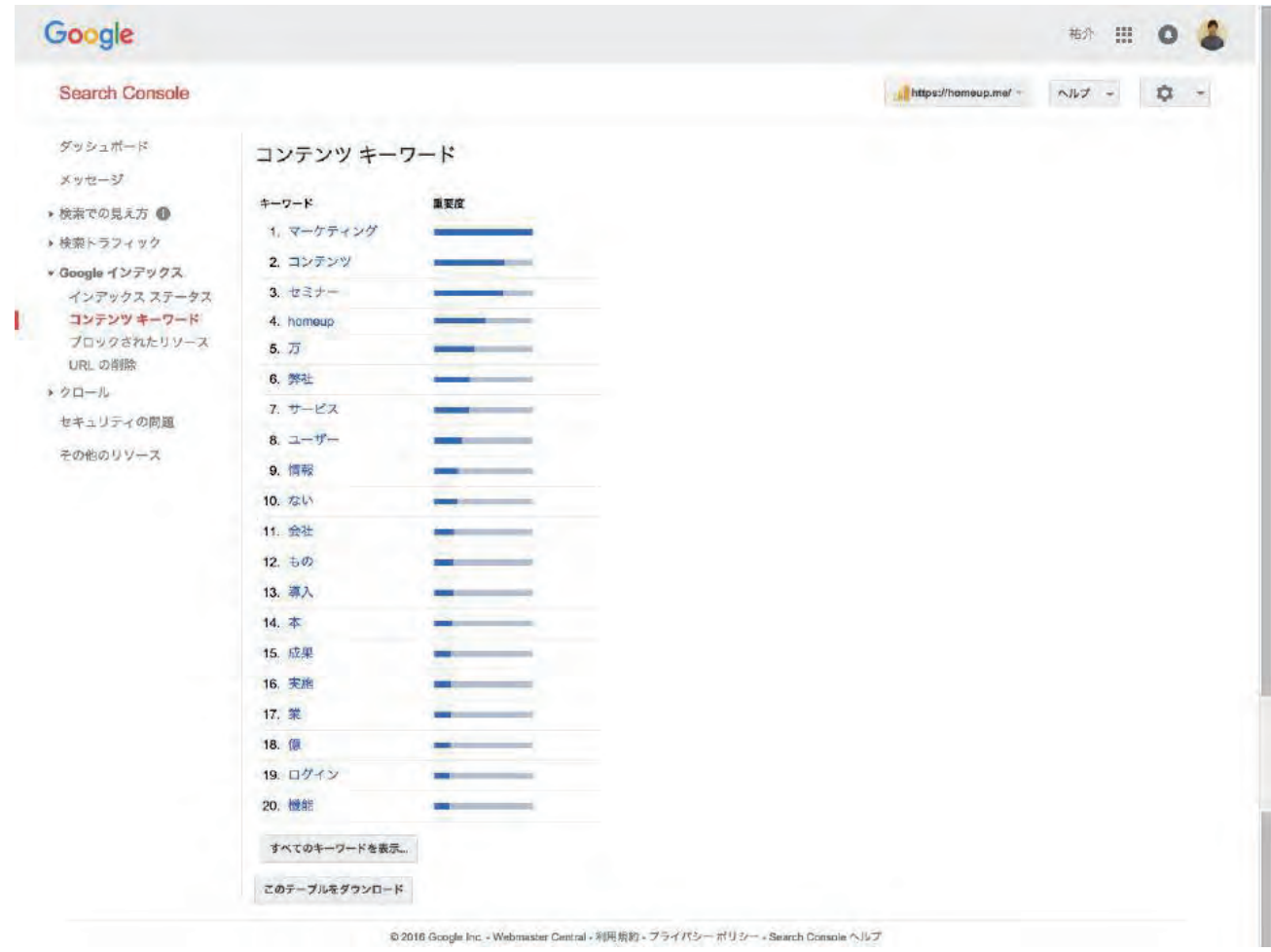

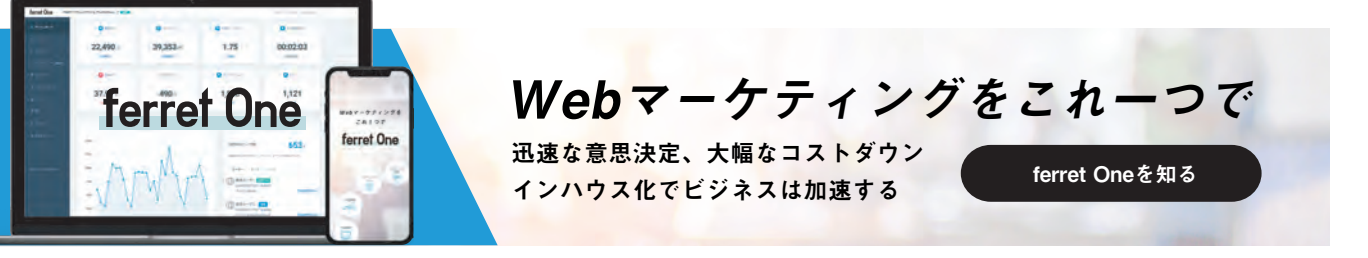

#### 「サイトへのリンク」を使って被リンク状況を確認する

検索トラフィックの「サイトへのリンク」を使って、どのようなサイトからリンクされて いるか、そしてどのページにリンクされているかを把握しましょう。

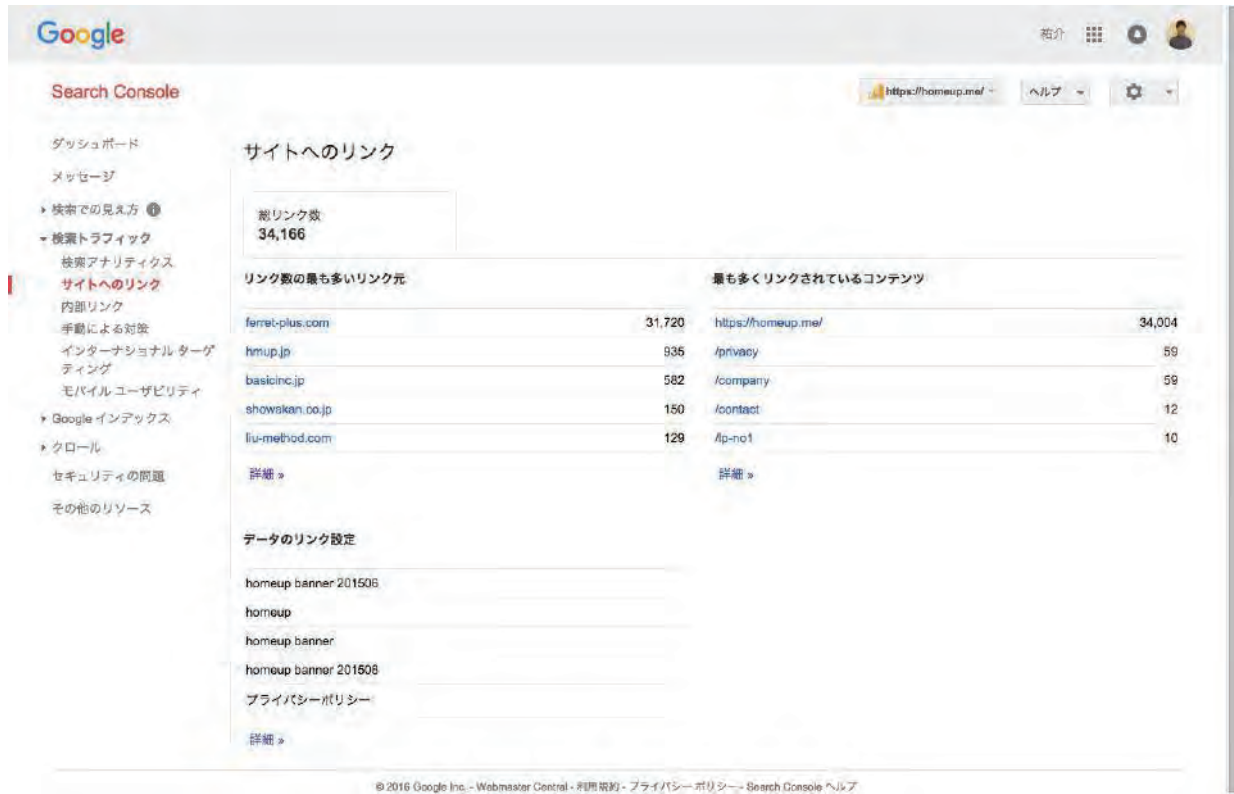

サイトへのリンクでは下記のデータを確認できます。

- ・総リンク数
- ・リンク数の最も多いリンク元
- ・最も多くリンクされているコンテンツ

リンク元やリンクされているコンテンツは詳細データを見ることもできます。 自然な被リンクは検索エンジンからの評価を高めることに繋がりますが、スパム行為に つながるようなリンクは逆に評価を下げることとなりとても危険です。どのようなサイト からリンクされているか定期的にチェックするようにしましょう。

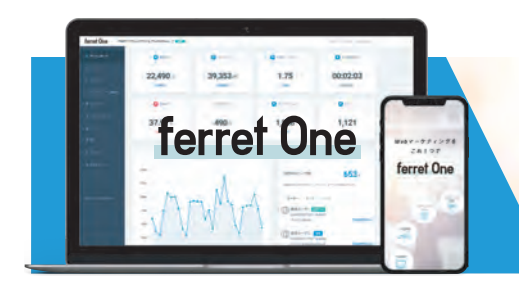

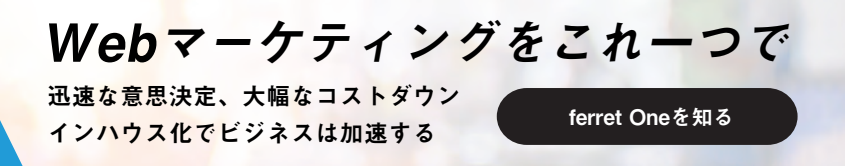

#### 検索エンジンの検索順位を確認する

基本的なことですが、検索結果の上位に表示されることは訪問数やアクセス数を伸ばすため にはとても重要なことです。 ですから、自分のサイトがどのキーワードで何位に表示されて いるかというデータは常に確認しておかなければなりません。しかし、検索順位を常にチェ ックするのは手間がかかります。

そこで ferret One には順位のチェックを簡単に行うことができる機能を用意しています。 集客したい検索キーワードを登録するだけでで順位チェックできます。

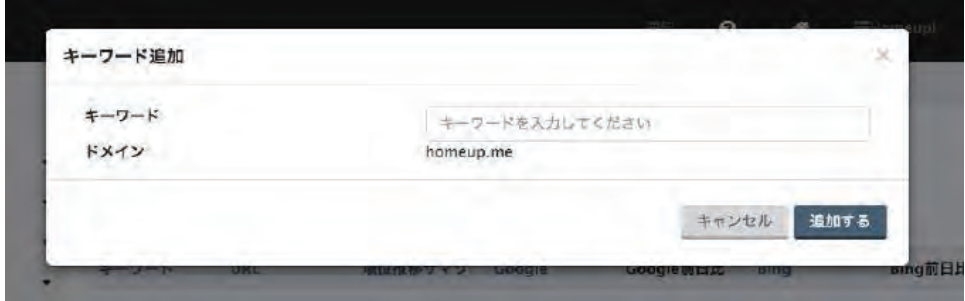

登録後は日々の検索順位を自動的に取得してきますので画面を見てチェックします。 もし順位が下がってきたら、コンテンツを増やしたり、コンテンツの内容を精査して ユーザーのニーズに応えるものに修正するような対策を行います。

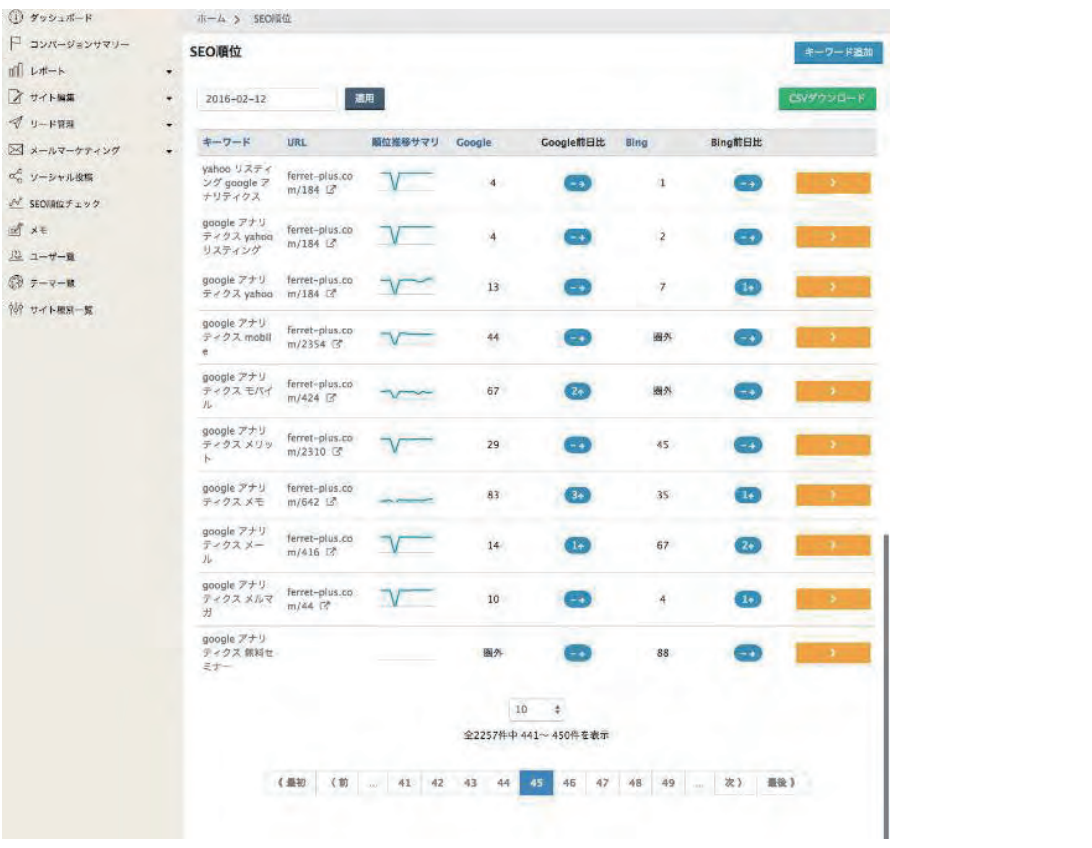

サイトの基本的なアクセスデータをチェックする

検索エンジンに表示されはじめサイトにユーザーが訪れるようになると、サイトへの訪問者 数やページビュー数といった数値に変化が現れます。これらの数値は ferret One のダッシュ ボードでチェックします。ダッシュボードでは指定した期間の前の期間との比較も表示され ますので、 来訪者やページビュー数がきちんと伸びているかどうかを確認しましょう。

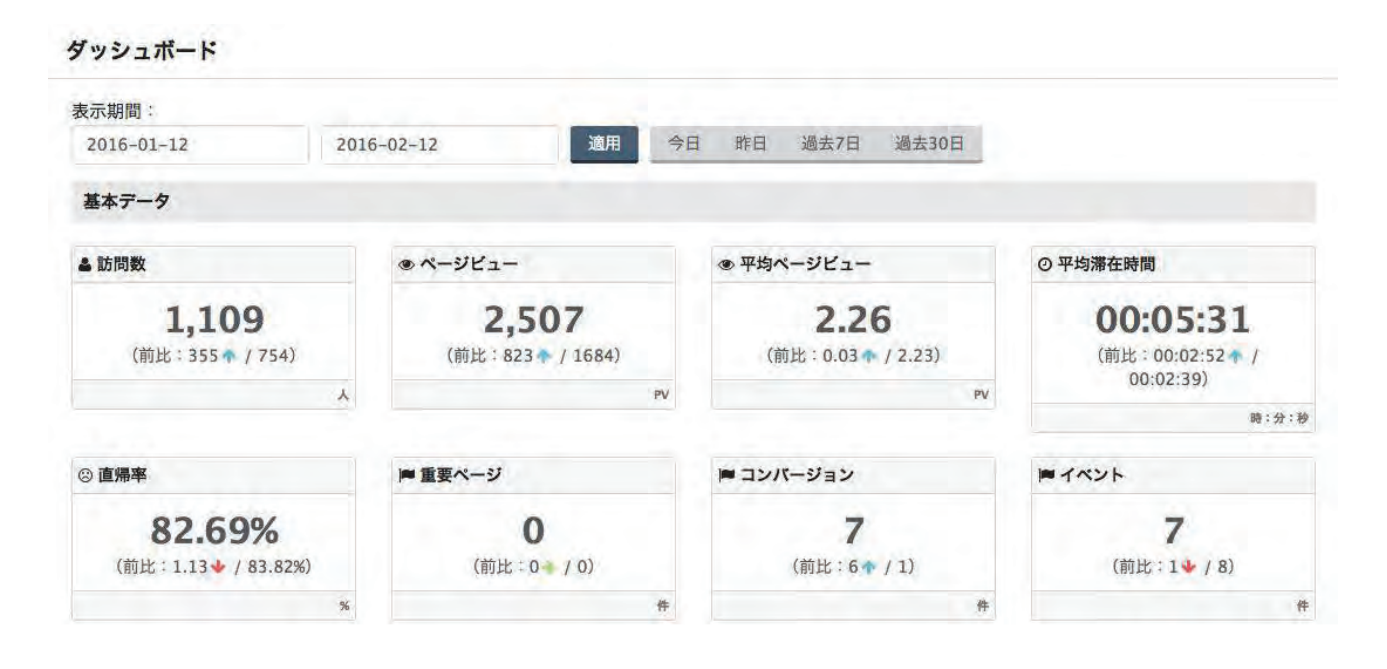

#### ユーザーがサイト内でどのように行動しているかをチェックする

サイトに来訪してくれたユーザーが「サイト内のどのページをどのくらい見ていたか」 ferret One ではこのようなユーザーの行動データも確認することができますので積極的に 利用しましょう。

一般的に「お問い合わせフォームからお問い合わせ内容を送信した」といったアクションを コンバージョンと呼びますが、ferret One ではコンバージョンが発生すると該当ユーザーの 行動履歴を見ることができるようになります。行動履歴では、初回訪問日時や流入元サイト の情報、サイト内のページをどういう順序で何分閲覧したかといった情報を確認することが できます。これによってコンバージョンに寄与した流入元や、サイト内のページが分かるよ うになり、コンバージョン率を高める施策に繋げていくことができます。 また、明らかに離 脱ページとなっている箇所など問題となっている箇所の発見にも役立ちます。

### ferret One の行動履歴データ

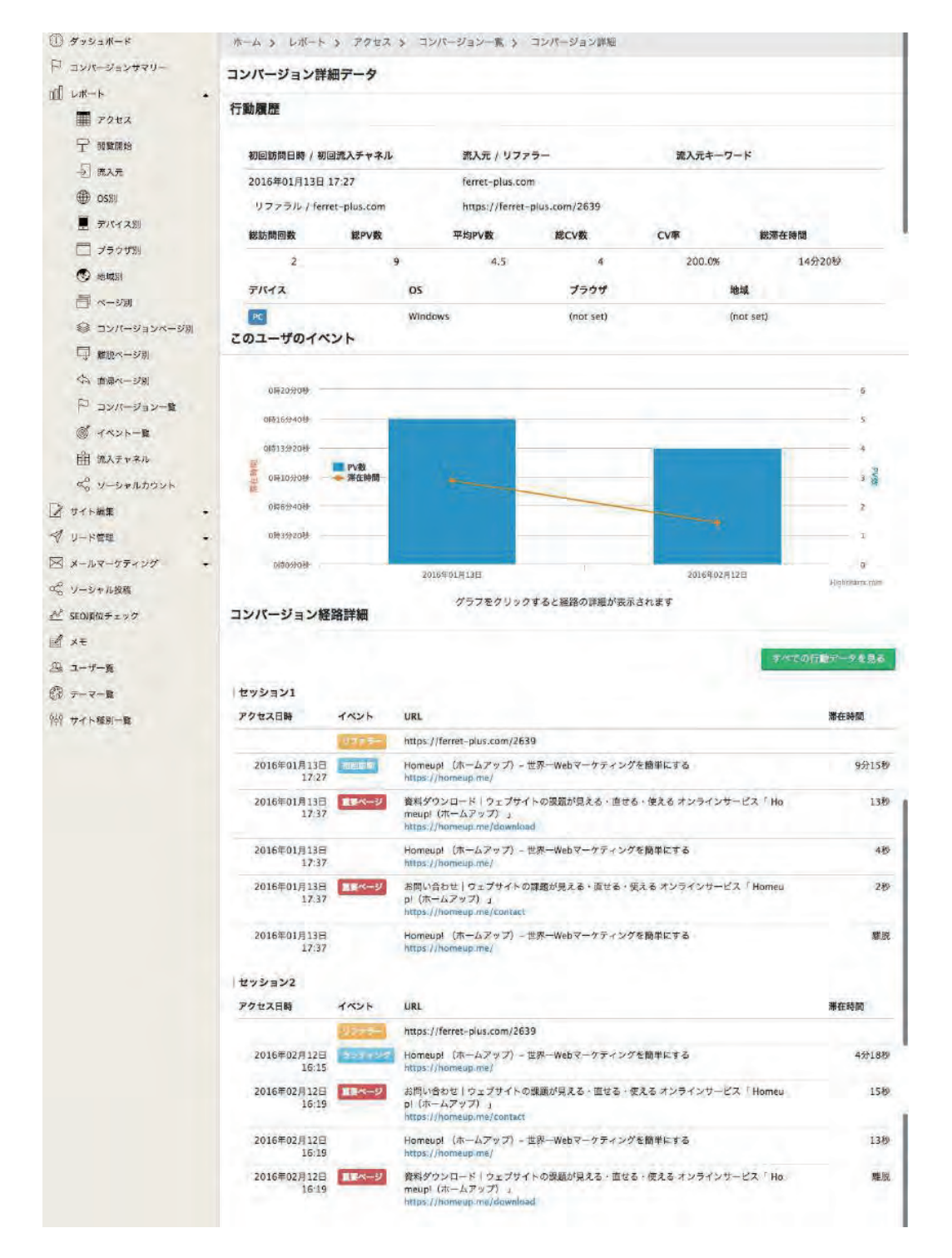

サイト公開から 3 ヶ月くらいまでの期間は常にこれらのデータを確認して、 サイトの来訪数やページビュー数を伸ばしていくことに専念しましょう。

## リードが発生した後に見るべき項目 **4**

リードが発生すると ferret One ではデータが蓄積していきます。 ferret Oneではリード管理だけでなく、リードが発生したユーザーの行動履歴を見る事が できるのです。そこから重要なヒント、つまりサイト改善の手がかりが見つかるかもしれ ません。この章ではリードの管理方法とユーザーデータの見方について解説します。

リードの一覧を確認する

ferret One 管理画面のメニューにある

リード管理 > お問い合わせ

からお問い合わせデータが一覧で新しい順に表示されます。

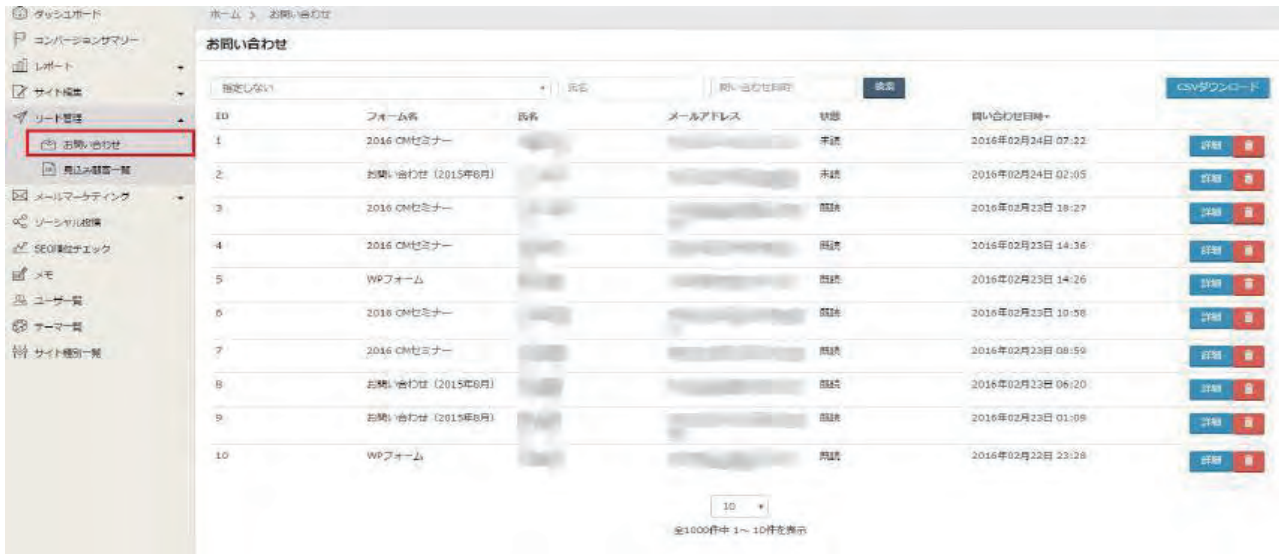

プルダウン項目を選択すると設置したお問い合わせフォームごとのデータに並び替える ことができます。CSVダウンロードボタンでは一括でダウンロードすることも可能です。

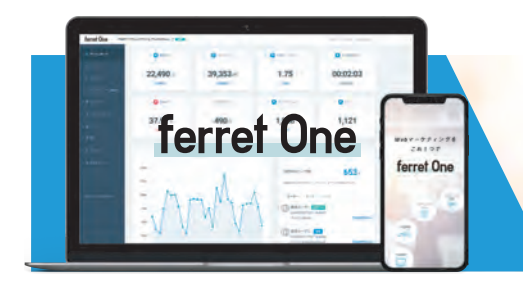

詳細ボタンからお問い合わせ内容を見てみましょう。

**CONTRACTOR** 

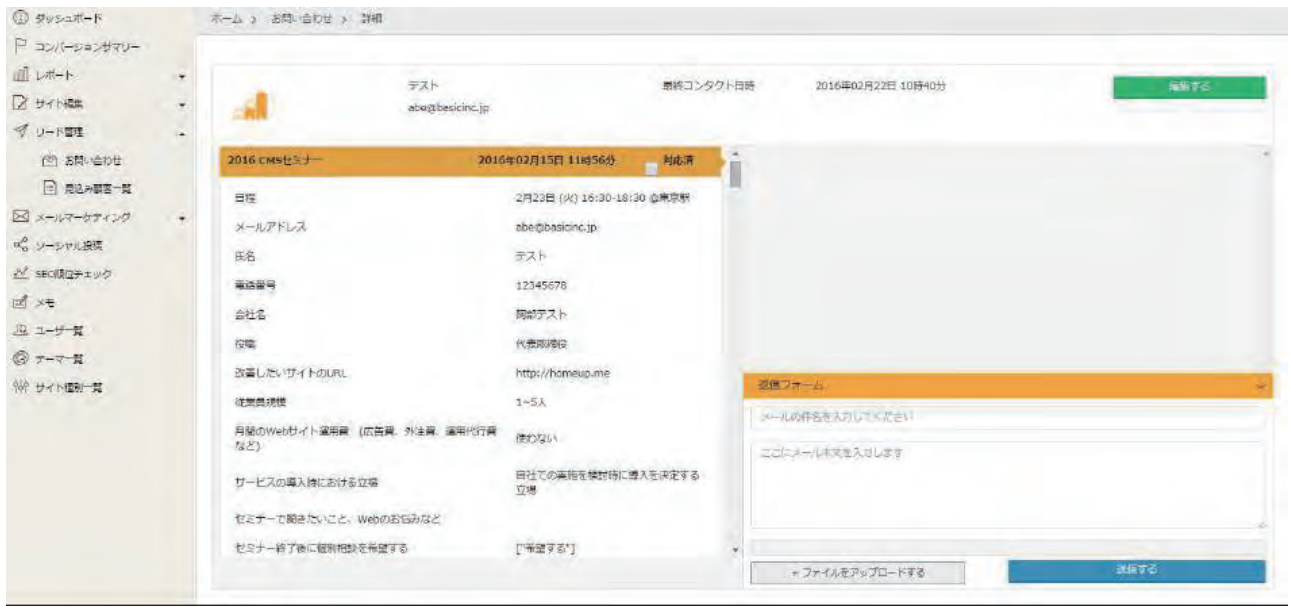

左側にお問い合わせ内容、右側に返信フォームがあります。 お問い合わせ内容を確認してメー ルで返信できるものであれば、すぐに右側のフォームからで返信できます。返信をしたら対応 済みにチェックを入れましょう。リードの内容を変更したい場合(フォームには電話番号の入 力が無かったが、後に確認できたなど)は編集するボタンを押すことで項目の変更ができます。

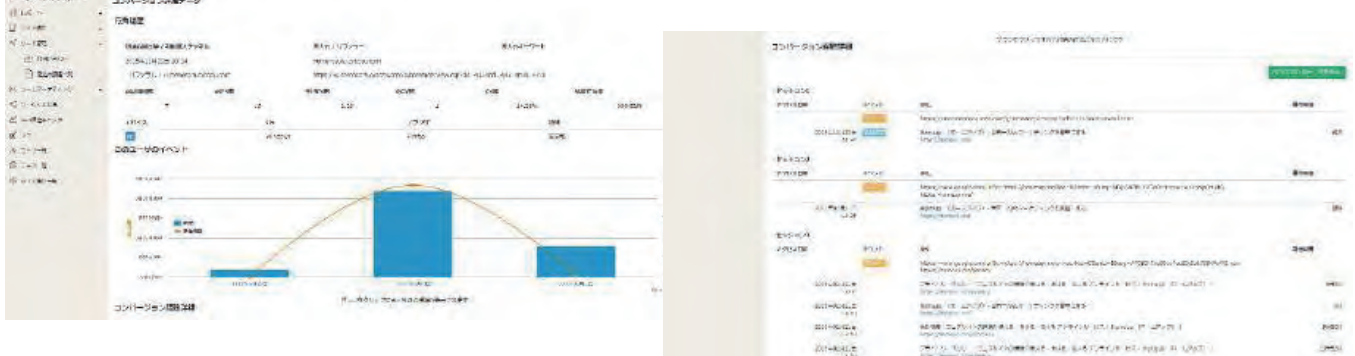

「行動履歴詳細を見る」ボタンを押すとコンバージョンしたユーザーごとの訪問数や回遊、 初回訪問時からの 行動履歴(どんな経路で来訪し、どのページを見てコンバージョンに至っ たか)を見ることができます。棒グラフはユーザーが訪問した日ごとの滞在時間の長さです。 同じコンパージョン、お問い合わせといってもどのページ、どのキャンペーンに興味があるのか はユーザーごとに様々です。ユーザーの行動を蓄積し、その後適切なキャンペーンメールやコミュ ニケーションをとることで見込み客育成(リードナーチャリング)をしていくことが可能です。

## メールを使って見込み客を育成する **5**

発生したリードの情報が蓄積され、また行動解析を活用して、各ユーザーごとのサイト内 の行動を分析することはできましたでしょうか?実際にユーザーの行動を解析してみると、 何に興味をもったユーザーがサイトに 訪問しているのかがおぼろげながらわかってくると 思います。しかしながら、蓄積されたリード全てが見込み客とはなりませんので、ここで は見込みの低いユーザーを見込み客へと育成(ナーチャリング)する方法をご紹介します。 そのためにも、まずナーチャリングに対して理解を深めましょう。

#### ナーチャリングとは

ナーチャリングとは、英語で「育成」の意味。ここではお問い合わせや資料請求などで 獲得したリードを、サービスにより興味がある状態に引き上げることをいいます。興味 がある状態とは、あなたのサービスを利用す る可能性がある状態のことです。

#### なぜナーチャリングが必要なのでしょうか?

お問い合わせや資料請求で獲得したリードがすぐに受注に繋がる可能性は高くありません。 Web 上で多くの 情報を獲得できる今の世の中では、サイト上で獲得したリードは、競合 となるようなサービスにもお問い合わせや資料請求をしていたり、興味の度合いがマチマ チだからです。

ただし、最初は興味が薄くても、以後のコミュニケーション次第では強く興味を持ってもら うことが可能です。確度の低いリードや、競合と比較検討しているリードを、あなたのサー ビスに興味をもってもらえるような状態まで引き上げましょう。

そのための手段として、ナーチャリングは欠かせない施策になります。ここではオーソドッ クスかつ最も効果的なメール配信を活用してのナーチャリングを紹介していきます。

ナーチャリングの対象は2種類

基本的には、全てのリードを対象としますが、大きく区別すると次の2種類に分類されます。

#### ①新たに獲得したリード

#### ②見込み落ちしたリード

それぞれへのアプローチ方法を見ていきましょう。

[ferret Oneを知る](https://ferret-one.com/)

Webマーケティングをこれ一つで

#### ①「新たに獲得したリード」へのアプローチ

新たに獲得したリードについて、まだあなたのサービスについて理解が浅い状況かもしれま せん。そのため、 お客様に対してメリットとなる情報を補足し、より興味を持たせる形で メールアプローチを行っていきます。

#### ②「見込み落ちしたリード」へのアプローチ

見込み落ちしたリードとは、例えば営業が訪問をしてサービスの説明を行ったが、何らかの 理由で受注まで至らなかったリードのことを指します。受注まで至らなかった原因には、 サービス導入のタイミングとしてはまだ早かった、もしくはサービスの必要性を感じる環境 ではなかったなど複数あります。

しかし、今後市場の変化や経営方針の変更により優良な見込み客となる可能性があります。 取りこぼしをなくすために、長期的なアプローチを心がけていきましょう。

### ナーチャリングの実行

メールにおけるナーチャリングを行っていくために必要な準備を紹介します。

メール配信は徐々に関係性を構築できるステップメール手法を対象にします。

(もちろん、ferret Oneではステップメールはもちろん、通常のメール配信も可能です。)

### ステップメールとは?

ステップメールとは、お客様に対して目的とする何かしらのアクションを起こしてもらう ために、段階を追って配信していくメールのことです。一斉メールと違い、1つのメール で完結させないため、時間をかけて理解を深めながらより大きなアクションを起こしても らうことが可能となります。

> 迅速な意思決定、大幅なコストダウン インハウス化でビジネスは加速する

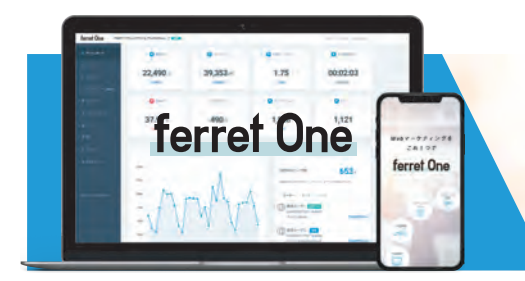

#### ゴールの設定

ナーチャリングを行うためには、最終的にリードにどういったアクションを行って欲しいか 設定する必要があります。例えば、お問い合わせをしてもらうのか、またはサービスの紹介 を行っている自社セミナーなどに参加してもらうか、といったことです。

最初にこのゴール設定をしっかりしておかなければ、メールを送る内容も決められません。 下記のゴール例を参考に、あなたのサービスの受注に最も繋がるようなゴールを設定して おきましょう。

√お問い合わせ

- 㾎キャンペーンへの申し込み
- ・製品紹介セミナー
- ・ワークショップ
- ・自社開催フォーラム
- 㾎会員登録
- 㾎製品購入 ※EC サイトの場合

#### リード獲得ポイントの整理

メールによるナーチャリングを効果的に行うためには、リードを獲得した経路を元に、個別 具体的なアプローチが必要となります。つまり、従来の一斉配信メールのような不特定多数の リードにメールを送信するのではなく、なるべく一人ひとりのお客様の状況に合ったメールを 配信することがポイントです。

お客様一人ひとりに興味を持ってもらえるようなメールを配信するためにも、まずサイトの 中に、リードを獲得するポイントは何があるのか整理をしましょう。一つのサイトで複数の リード獲得ポイントを持っていることが多いので、抜け漏れなく洗い出すことが大切です。 ここで整理を行えば、メール配信のシナリオをより具体的にすることができます。 例えば、ferret One のサイトであれば、次のようなリード獲得ポイントがあります。 ・ferret One サービスサイト: https://ferret One.me/

√お問い合わせ

- 㾎資料ダウンロード
- 㾎デモ体験
- 㾎ホワイトペーパーダウンロード

#### ペルソナに基づいたシナリオの作成

リード獲得ポイントの整理ができたら、メールを配信するためのシナリオを作りましょう。 リード獲得ポイン トごとにシナリオを設定することで、効果的なステップメールを配信する ことができるようになります。

ステップメールでは、お客様の気持ちになって、感情、状況をイメージしシナリオを構築し ていく必要があります。次のSTEPを順番に行っていきましょう。

#### STEP1 ユーザーシナリオの作成

まずは一旦メールの配信は考えずに、お客様がリード獲得ポイントでのアクションから、 日が経つに連れてどのような状況になっていくかをイメージしましょう。お客様像は 本書のはじめに設定したペルソナが元になります。このペルソナがお問い合わせなどの アクションをしたという前提で考えていくことがポイントです。

ferret One のサイトで資料ダウンロードしてくれたリードに対しては次のようなシナリオ を設定しています。

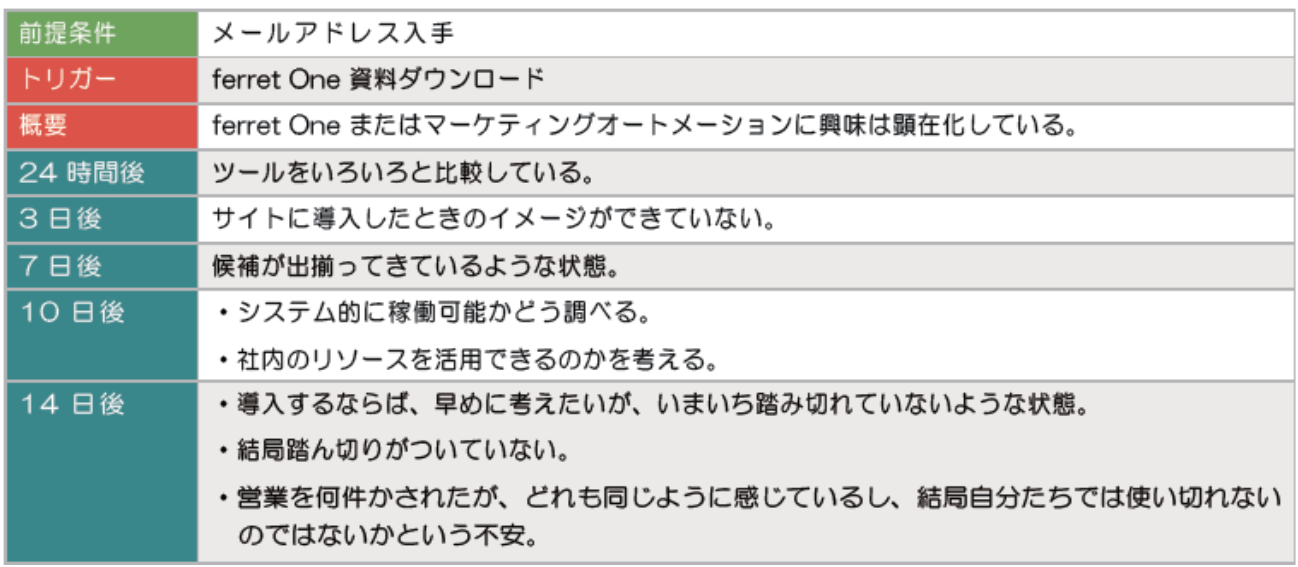

✔前提条件

メール配信するに当たって最低限必要な情報です。メールアドレス以外にも、名前などの 情報が必要な場合もあります。例えば、お客様の役職をメールアドレスとともに取得出来 ている場合、役員と一般社員に向けて送信するメールは、同じリード獲得ポイントから取 得したとしても内容は変えたほうが効果的になります。

㾎トリガー

リード獲得ポイントのことです。ここでは、該当するリード獲得ポイントにて、アクション があった場合、その後のシナリオがスタートするという意味で、トリガーとしています。

㾎概要

ここではアクションをしたリードの状況を簡潔に示しています。はじめに設定したペルソナ がリード獲得ポイントにて、アクションした場合にどのような結果になるか記載しましょう。

✔24時間後~2週間後

ここでは、アクションをしてから状況の変化をある期間ごとに区切っています。実際には もっと長くても短くても構いませんが、この期間を元にしてステップメールの設定を いきますので、しっかり期間で区切った状況の変化を記すことが大切です。

#### STEP2 ステップメールシナリオの作成

ここでは、STEP1 で作成したユーザーのシナリオ元に 、ステップメールでそのような内容を 配信していくか めます。これも期間で区切り、何回目で設定したゴールに向けたアクションを 促すかを定めます。 弊社では、先ほどのユーザーシナリオを元に、次のような ステップメールのシナリオを作成しています。

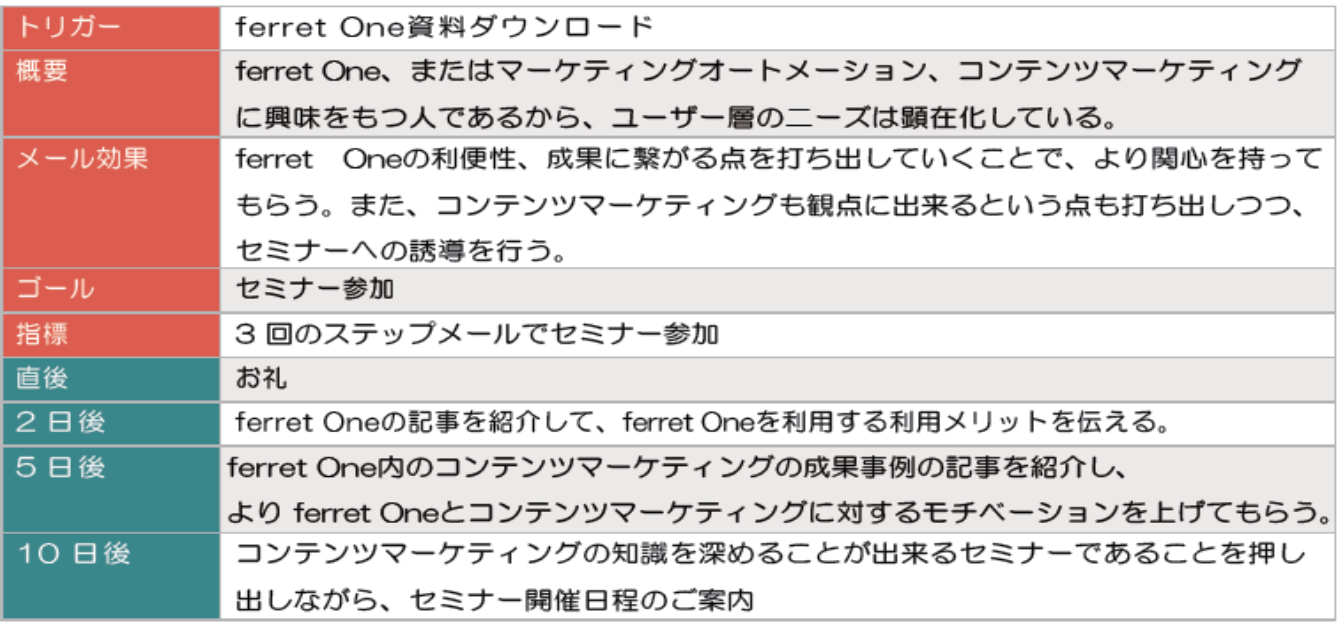

㾎トリガーと概要

これはユーザーシナリオで定めた内容と同じです。

㾎メール効果

ステップメールによって、どのようなお客様の状態をどのように変化させていくかを示します。 「概要」を元 に、どういったユーザーであるかを考えながら、無理なく徐々に変化を促すように しましょう。

㾎ゴール

ステップメールによるナーチャリングで、最終的にどういったアクションを起こして もらいたいのかを記載します。このゴールを念頭においておくことで、メールの内容がぶれない ようになります。

㾎指標

何回メールを配信して、最終的にどういったアクションを訴求するのか簡潔に記します。

✔直後~10 日後

リード獲得ポイントにて、アクションが起きてから、何日後にどういった内容のメールを 配信するか定めます。 お客様に迷惑だと思われてしまう頻度だと逆効果になってしまい、 迷惑メールと判断されたら今後のメールが届かなくなってしまいます。 最低でも 2程度の感覚は空け、また、アクションから時間が経つにつれて徐々に 配信感覚を広げていきましょう。

#### STEP3 ステップメール文面の作成

単純な告知や紹介などがメインとなる一斉配信のメールと異なり、ステップメールでは、 お客様に継続的にメ ールを開いてもらう必要があります。そのため、メールの内容に お客様のメリットとなる情報をしっかり与えながら、徐々に関係を構築していくような 文面を作成しましょう。 特に次のようなポイントを意識して、文面をつくりましょう。

√配信元は担当者名にする

ステップメールでは、お客様との関係を構築することが大切です。

そのため、一斉配信メールでありがちな「◯◯運営事務局」などの配信元ではなく、担当者 の個人名で配信することが大切です。配信元が「事務局」などである場合、迷惑メールだと 判断されてしまう可能性が高いので、まずはメールを開いてもらうためにも、個人名での配 信を行いましょう。

㾎内容を盛り込み過ぎないようにする

ステップメールはあくまで、設定したゴールを行ってもらうためのきっかけ作りでかまいま せん。そのため、 ステップメールで何千字も書いて重たいメールにしてしまわずに、伝えた い情報がサイトなどに記載されているのであれば、URL などを掲載して、「詳しくはこちら」 といった形で概要を紹介する程度に抑えておきましょう。

㾎メリットが伝えられているか

これはステップメールのシナリオを作る際にも意識すべき点ですが、お客様のメリットと なる情報を伝えられていなければ、継続的にメールを開いてもらうことはできないでしょう。 そのため、お客様のメリットとなる情報を記載することが大切です。

例えば、資料のダウンロードを行ったお客様にステップメールを配信するのであれば、その 資料の内容を補足する情報やサイトを紹介するなどがよいでしょう。

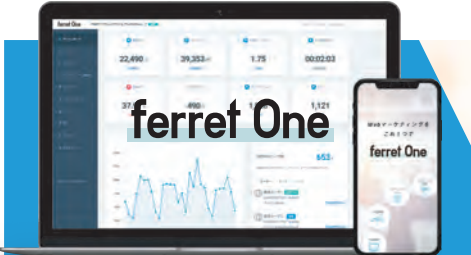

#### STEP4 ferret One でステップメールの配信設定をする

最後の STEP です。シナリオとメールの文面が完成したら、自動的に配信されるように ferret Oneで配信設定を行いましょう。ferret One は、リード獲得ポイント、文面、配信 時間を設定することで自動的にステップメールが配信が可能です。一度設定してしまえば、 あとは手間を掛ける必要がないので、非常に便利です。

次の手順でステップメールの設定を行います。

① まず、ferret One にログインしたあと、左のメニューバーにある 「ステップメール一覧」を選択します。

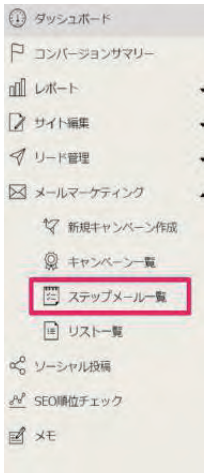

②「ステップ」のページを開いたら、まずトリガーとステプメールを送りたいコンバージョン ポイントの設定をおこないます。下記の例では、「フォーム」から「お問い合わせ」を してくれたユーザーにステップメールを送ることを意味しています。

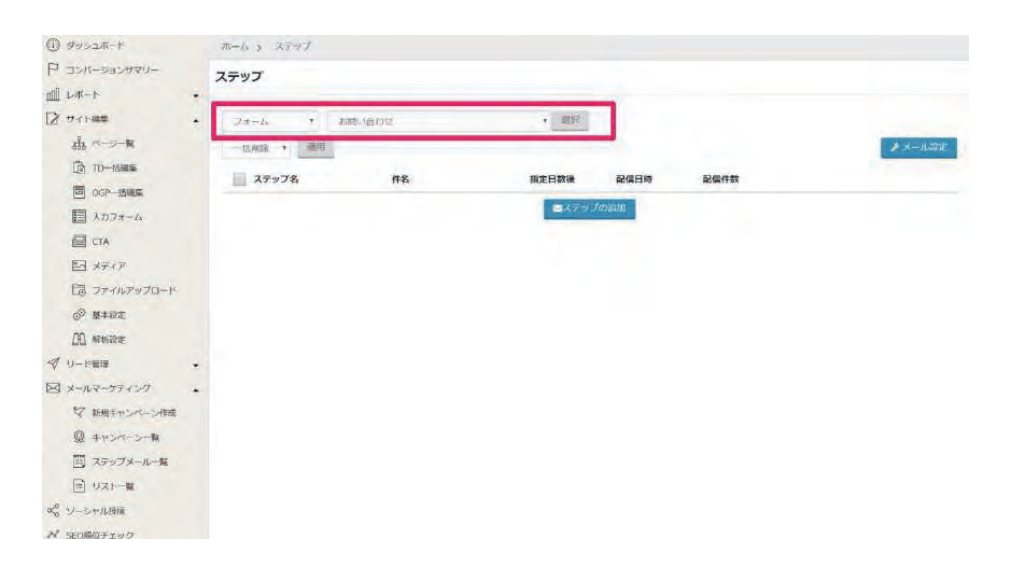

[ferret Oneを知る](https://ferret-one.com/)

Webマーケティングをこれ一つで

迅速な意思決定、大幅なコストダウン インハウス化でビジネスは加速する

③メール本文を作成するために、「ステップの追加」をクリックしましょう。

まずはステップメールの情報を記入します。ここでポイントとなるのは、「配信時間」と 「指定日数後」の部分です。ステップメールのシナリオで考えた、ステップさせる間隔を 正しく設定しましょう。

ステップ|新規作成

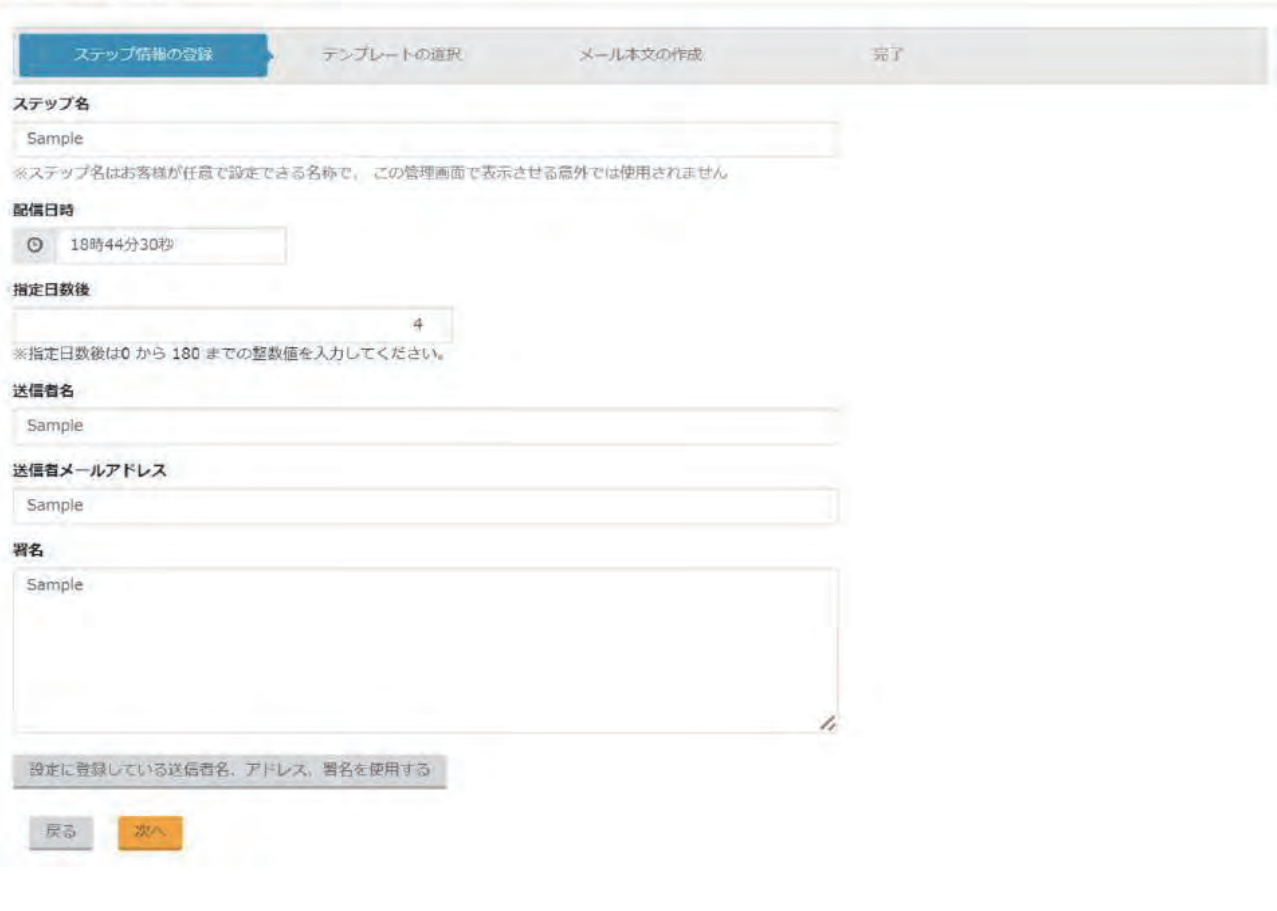

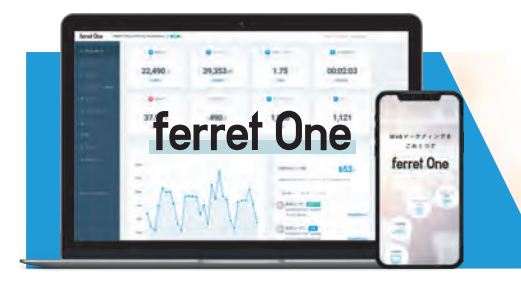

④メールの設定、テンプレートの選択が終了したら、次はメール本文を作成します。 「件名」「本文」を記入し作成したら、正しく表示されるのか、文章におかしい部分は ないかを確認するために、「テストメール」を配信することをおすすめします。 作成後、「保存する」をクリックして、設定は完了です。

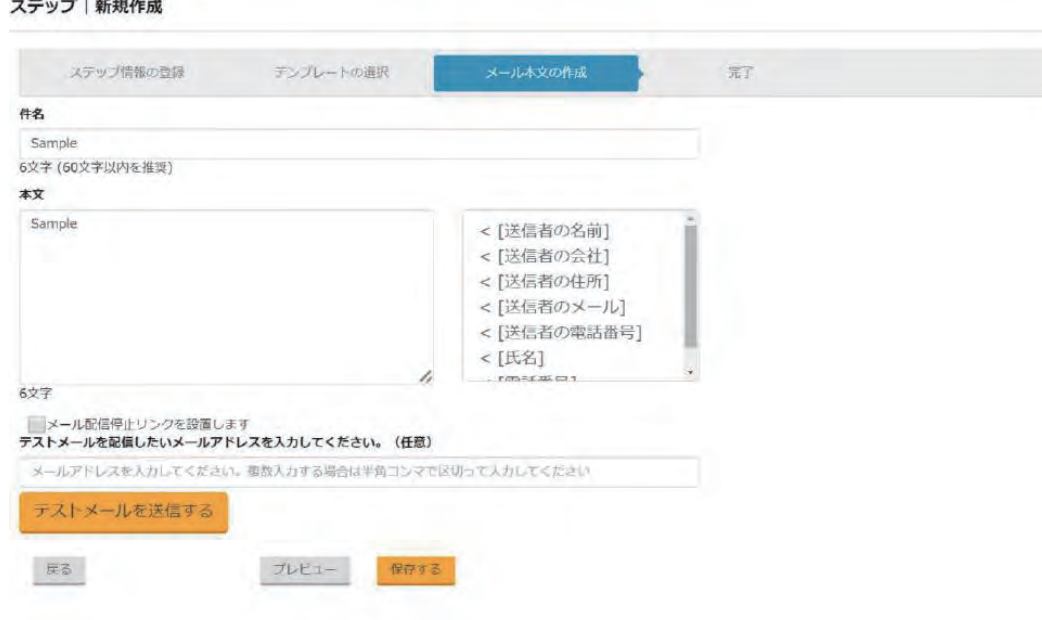

配信設定が完了したステップメールを確認したいときは、一番はじめの「ステップ」 ページに戻ってくることで確認出来ます。ここで「配信時間」と「指定日数後」を確認 し、正しく設定されているか確認ができます。 問題がなければ、これで自動的にメール が配信されます。

ステップ

contractor and contractor

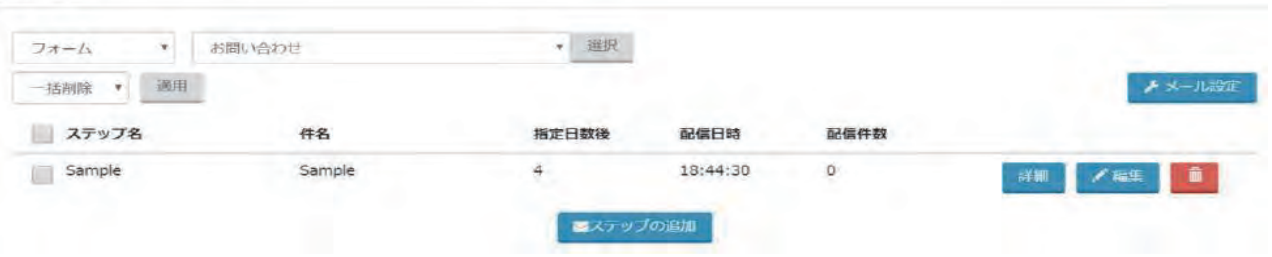

上記を繰り返して、ステップさせたい分、メールを設定します 一度設定してしまえば、 あとは自動的にメールが配信されることになります。 一定期間メールを配信したら、 一度その反応率を調べてみて、配信時間や、メール本文を確認し、より効果がでるように 改善していきましょう。

# Webマーケティングをこれ一つで

Web制作からアクセス解析、顧客管理まで。 これまで外部任せだったものが、全て自社で完結できる。 「Webマーケティングのインハウス化(内製化)」という 全く新しいコンセプトのサービス。

ferret One

[フェレット・ワン]

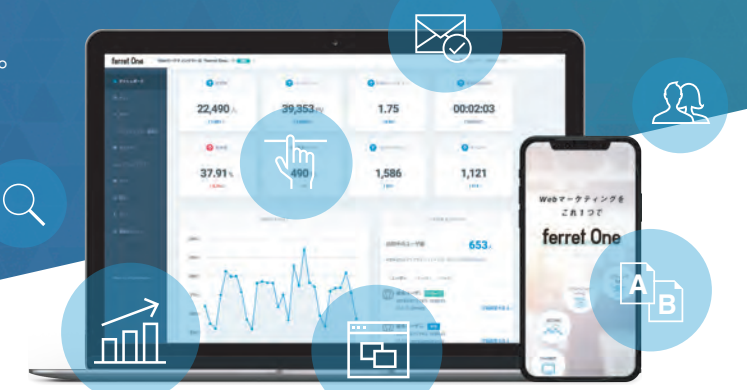

Web マーケティングの現場で起こりやすいま果是

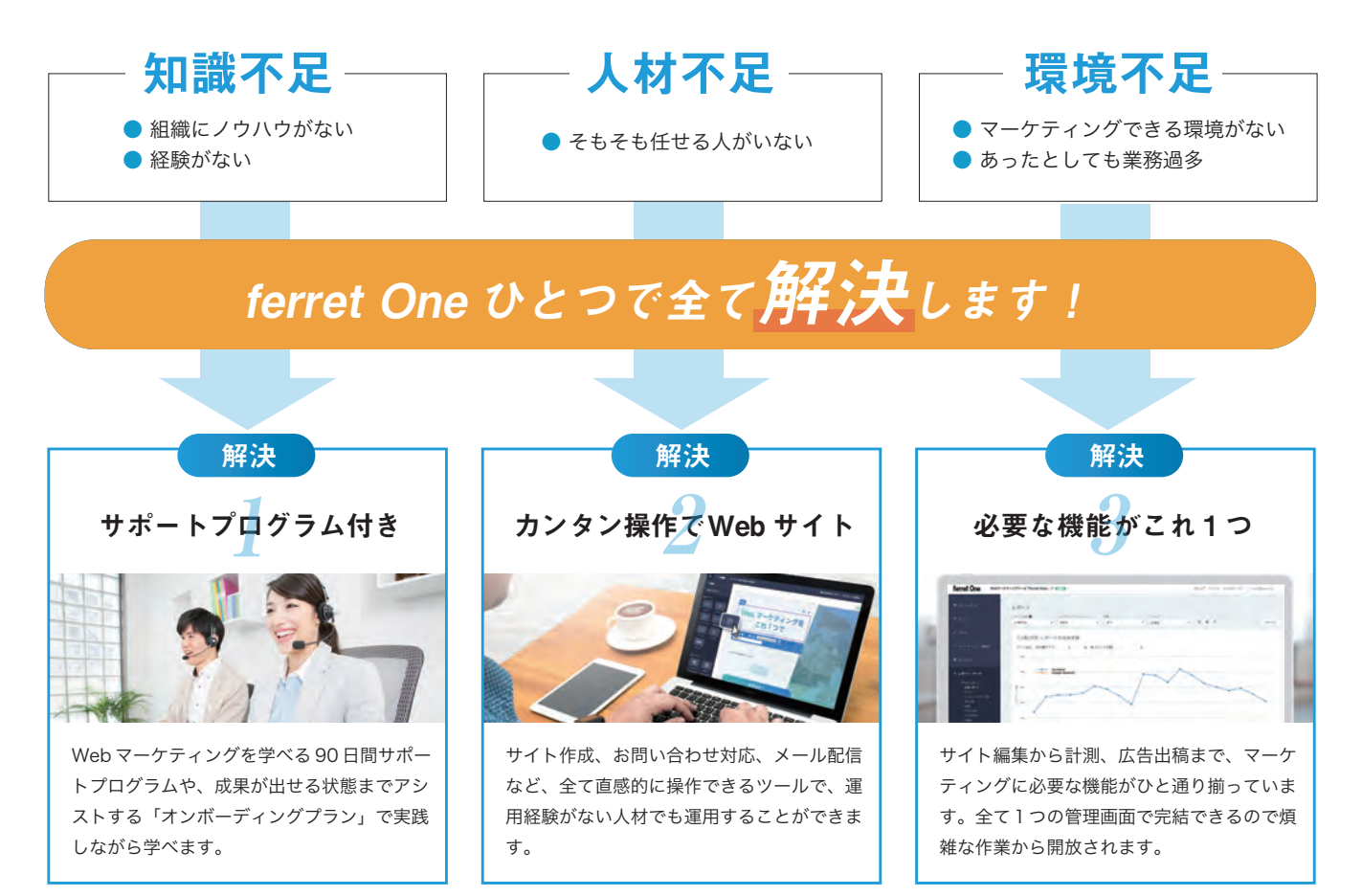

お客様の声 Web マーケティングのインハウス (内製化) で得られるメリットを実感

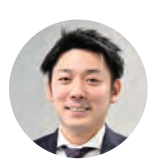

株式会社識学(経営コンサルティング事業) 150 万円のコスト削減に、CPA も半減! 導入 3 ヵ月で劇的に生産性が高まった

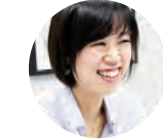

株式会社エムステージ(産業医マッチングサービス) LP 制作からコンテンツ発信まで 全部自分でできる

[ferret Oneを知る](https://ferret-one.com/) お問い合わせ **03-4455-9117 ferret One 検 索**

受付時間(平日10:00~18:00) 株式会社ベーシック ferret Oneセールス担当 **ferret-one.com**